<span id="page-0-0"></span>**ESCUELA SUPERIOR POLITÉCNICA DEL LITORAL**

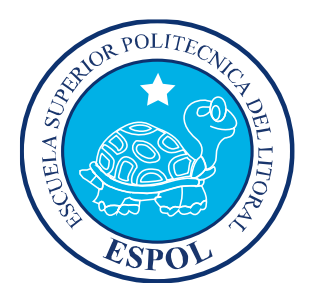

# **ESCUELA DE DISEÑO Y COMUNICACIÓN VISUAL**

LICENCIATURA EN PRODUCCIÓN AUDIOVISUAL

#### **PROYECTO DE GRADUACIÓN**

#### PREVIO A LA OBTENCIÓN DEL TÍTULO DE

LICENCIADO EN PRODUCCIÓN AUDIOVISUAL

#### **TEMA**

#### ETAPA DE POSTPRODUCCIÓN (EDICIÓN, MUSICALIZACIÓN, RETOQUE E IMAGEN CORPORATIVA)

#### **MANUAL DE DISEÑO**

#### **AUTORES**

Diana Duque Arévalo Steven Fuentes Rodríguez

## **AÑO**

2009

#### **AGRADECIMIENTO**

A Dios en primer lugar por su bendición durante toda la realización del proyecto.

A nuestros padres que de una u otra forma nos ayudaron incondicionalmente.

Y a aquellas personas que colaboraron y compartieron sus conocimientos a toda hora que se los requirió.

#### **DEDICATORIA**

Este proyecto va dedicado a la memoria de Carlitos y Fernanda.

Al grupo de amigos que compartió con nosotros tantas experiencias y logró salir adelante por su gran esfuerzo y su excelente calidad humana.

A nuestros familiares, amigos y colaboradores; pero muy en especial a nuestros padres que gracias a sus esfuerzos hemos logrado cumplir nuestras metas y la realización de este proyecto.

# **DECLARACIÓN EXPRESA**

La responsabilidad por los conceptos, ilustraciones, videos y demás recursos empleados en este proyecto de graduación y el patrimonio y propiedad intelectual de la misma le corresponde a EDCOM (*Escuela de Diseño y Comunicación Visual*), de la Escuela Superior Politécnica del Litoral **ESPOL**.

# **DIRECTORES DE PROYECTO DE GRADUACIÓN**

\_\_\_\_\_\_\_\_\_\_\_\_\_\_\_\_\_\_\_\_\_\_\_\_\_\_\_\_\_\_\_\_\_\_ **Ing. Javier Ceballos**

# **AUTORES DEL PROYECTO DE GRADUACIÓN**

\_\_\_\_\_\_\_\_\_\_\_\_\_\_\_\_\_\_\_\_\_\_\_\_\_\_\_\_\_\_\_\_\_\_ **Diana Ivette Duque Arévalo**

\_\_\_\_\_\_\_\_\_\_\_\_\_\_\_\_\_\_\_\_\_\_\_\_\_\_\_\_\_\_\_\_\_\_ **Steven Simón Fuentes Rodríguez**

## **RESUMEN**

El uso de las tecnologías permite el registro de las culturas en sus aspectos verbales y de tradición oral mediante el registro documental, un registro que ha significado desde ya una experiencia que explora varias realidades, tanto para los realizadores como para la parte expectante.

Por esa razón valiéndonos del fenómeno Salud Pública, desarrollamos dos historias que ilustran las vivencias de la población en las distintas instituciones de salud ecuatorianas, mostrando varios factores: el social, cultural, económico e informativo.

Ésta puesta en escena tiene la finalidad de reproducir fiel y responsablemente situaciones que nos permitan revalorizar opiniones, erradicando la falta de conocimiento y el miedo que surgen en estas situaciones categorizadas mundialmente como necesidad social.

# **ÍNDICE GENERAL**

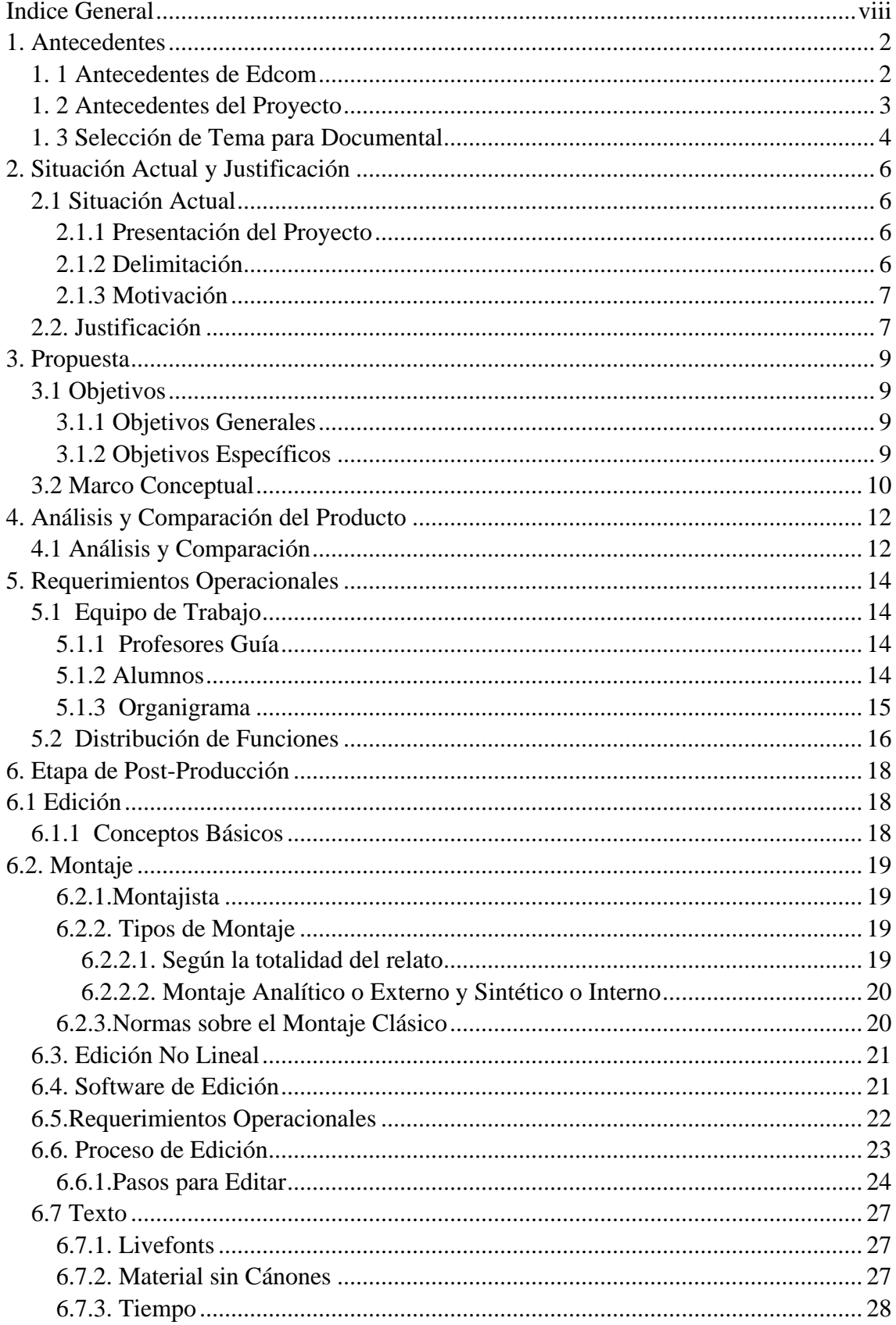

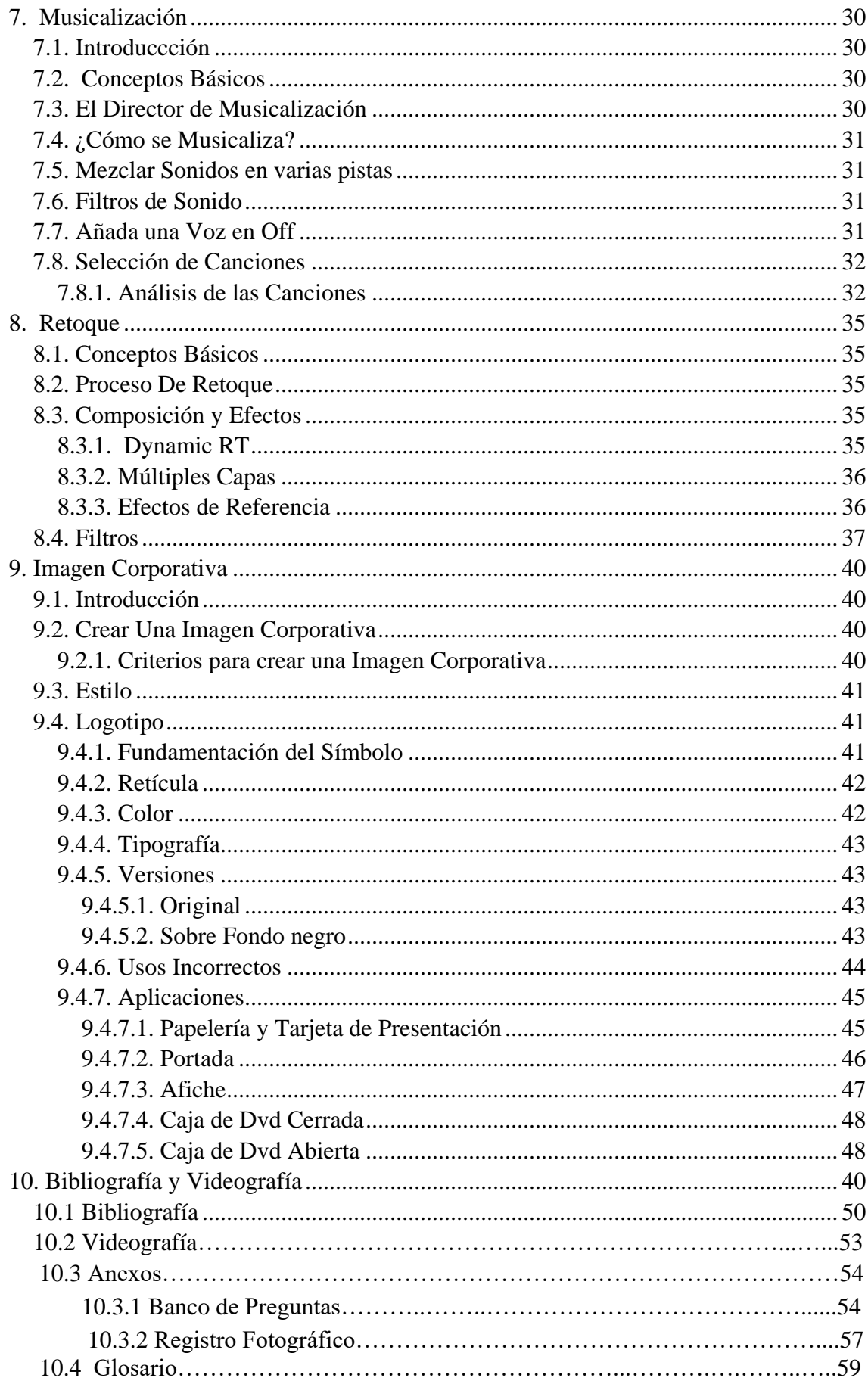

# **ÍNDICE DE FIGURAS**

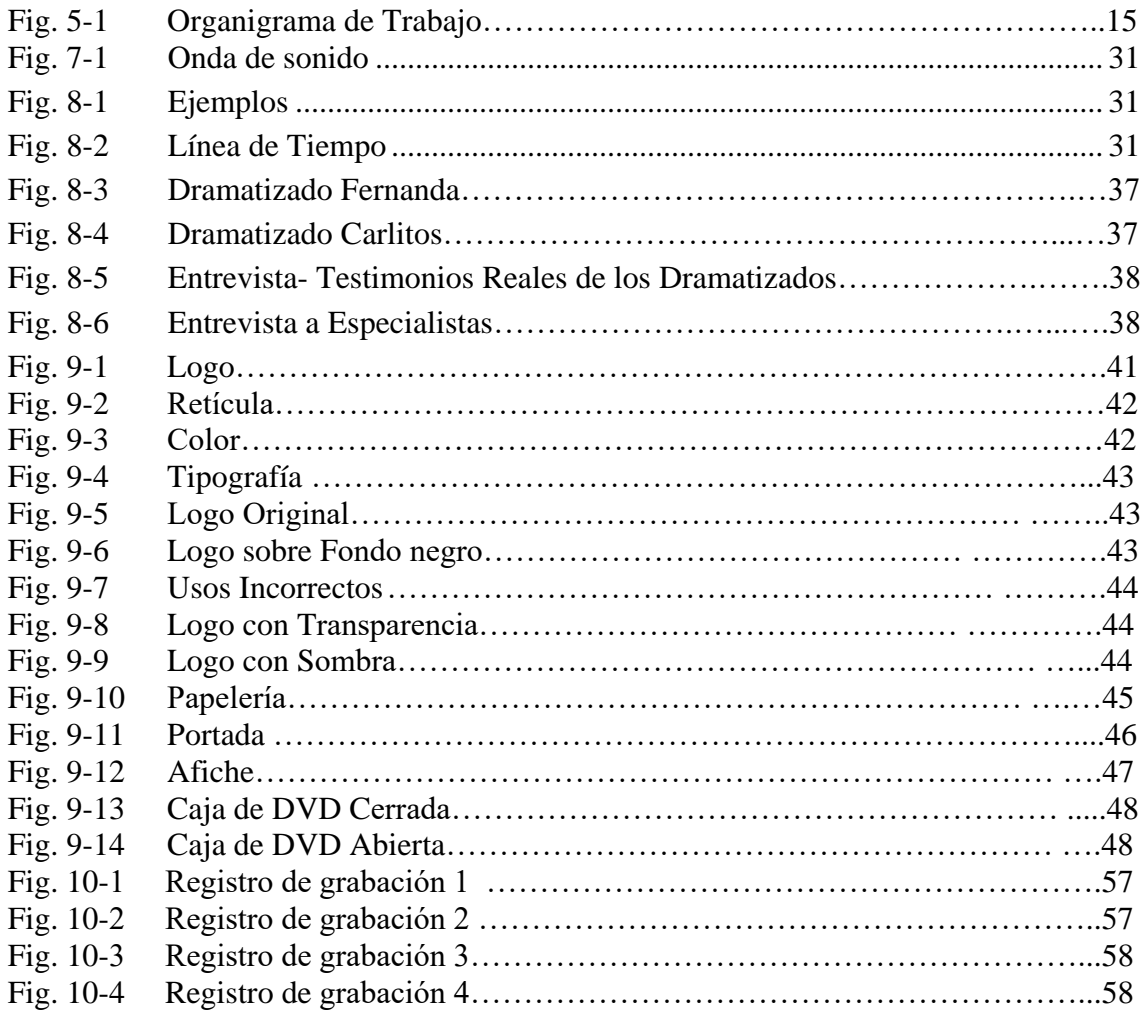

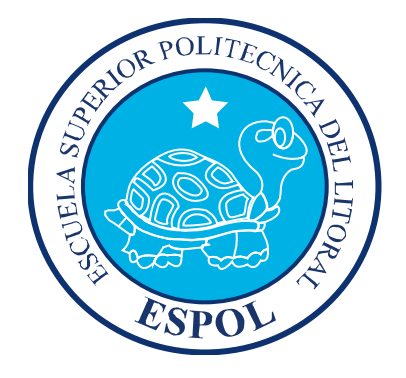

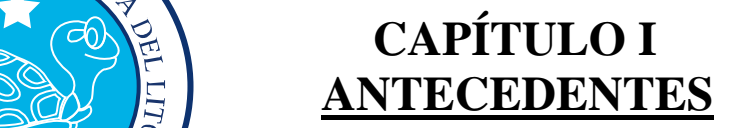

# <span id="page-11-0"></span>**1. ANTECEDENTES**

#### <span id="page-11-1"></span>**1. 1 ANTECEDENTES DE EDCOM**

La EDCOM (Escuela de Diseño y Comunicación Visual), está adscrito al Instituto de Tecnologías y es una Unidad Académica de la ESPOL (Escuela Superior Politécnica del Litoral). EDCOM fue creada para ofrecer e impartir una excelente educación en Sistemas de Información, Diseño Gráfico y Publicitario, Producción Audiovisual y Sistemas Multimedia, con el único fin de brindar servicios tecnológicos a la sociedad ecuatoriana. Estos servicios disponibles, están apoyados con la última tecnología en computación y basados en altos estándares de calidad, respetando los lineamientos y la filosofía de la ESPOL.

Entre los muchos servicios disponibles en EDCOM - ESPOL están:

- Asesoramiento en la adquisición de hardware y software.
- Auditoria de Sistemas.
- Desarrollo de Sistemas informáticos.
- Diseño de Imagen.
- Estudios de Automatización global y parcial.
- Estudios de modernización.
- Imagen Corporativa.
- Mantenimiento de programas y sistemas.
- Outsourcing (hardware, software y personal).
- Productos Audiovisuales.
- **Productos en Multimedia.**

#### <span id="page-12-0"></span>**1. 2 ANTECEDENTES DEL PROYECTO**

La preproducción y realización de productos audiovisuales en el campo documental, se abre espacio a la exigencia de complementar la creatividad y además explotarla, con un estilo diferente por parte de los estudiantes de Diseño y Producción Audiovisual, que con el apoyo de otras aplicaciones y recursos, pueden elaborar trabajos que fácilmente podrían competir con productos elaborados en el exterior.

Esta producción de documentales, trata de implantar un atractivo visual no solo para un público específico, si no que intenta llegar a todo un mercado que busca algo nuevo e innovador para sus ojos. A tal punto llega ésta situación, que en nuestro medio ha estado incursionando en éste campo con excelentes producciones, las cuales han ido evolucionando en la última década, no a pasos agigantados, pero sí a pasos firmes.

Es importante recalcar que dentro del proceso de la preproducción, no todo es simplemente tener los recursos necesarios combinados con una excelente organización. Si no, entender que para obtener resultados categóricos es necesario apoyarse en un argumento atrayente y sobre todo muy convincente. Tener un gran documental, requiere tener una gran historia que contar.

# <span id="page-13-0"></span>**1. 3 SELECCIÓN DE TEMA PARA DOCUMENTAL**

Para la selección del tema, se tuvo como limitación principal que debe ser un documental con contenido social. Así que tomando en cuenta lo anterior, se expusieron las siguientes opciones:

- Educación.
- Salud pública.
- Desempleo, después del empleo.
- Delincuencia.
- Energía alternativa.
- Explotación infantil.

Teniendo ya las opciones, se realizó un proceso de votación entre todos los estudiantes involucrados en el proyecto, y como resultado salió seleccionado el tema de Salud Pública para nuestro grupo de trabajo.

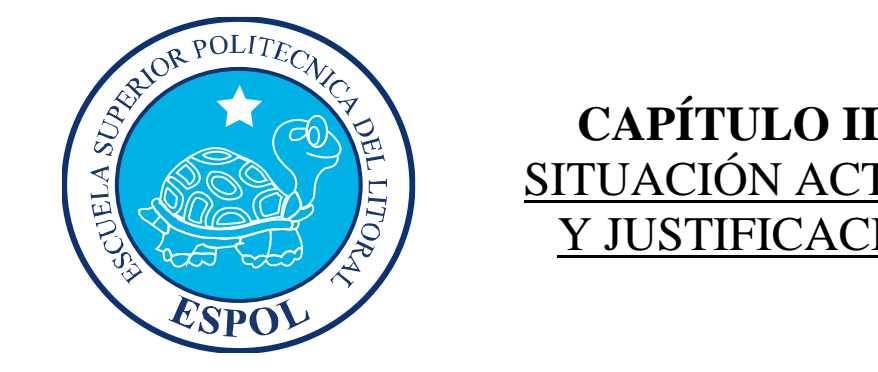

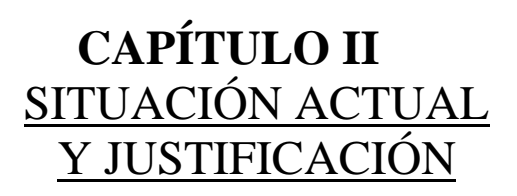

# <span id="page-15-0"></span>**2. SITUACIÓN ACTUAL Y JUSTIFICACIÓN**

# <span id="page-15-1"></span>**2.1 SITUACIÓN ACTUAL**

#### <span id="page-15-2"></span>**2.1.1 PRESENTACIÓN DEL PROYECTO**

La idea nace por la necesidad de crear un documental que se desarrolle dentro del ambiente cinematográfico nacional en lo que es documentales de tipo social.

Basado en esto, la historia trata de presentar dramatizados, sobre la situación actual de la salud pública en nuestro país. El documental tendrá un tratamiento de imparcialidad, que ayudará a cada persona que lo vea, a decidir y sacar sus propias conclusiones.

La creación, elaboración, modificación y aprobación fue por mucho tiempo trabajada mediante varios bocetos y propuestas. Este documental es el producto de varios meses de arduo trabajo.

#### <span id="page-15-3"></span>**2.1.2 DELIMITACIÓN**

Las delimitaciones más notorias dentro del proyecto, son el tiempo en que se debe crear todo lo propuesto y los diversos parámetros de presentación que se requieren.

En cuestión al tiempo específico que dan para la realización, producción y postproducción del proyecto, este puede ser manejado con una buena organización. Para lo cual se requiere tener una agenda con fechas límites para realizar cada uno de los procesos, con la finalidad de tener claro el futuro del proyecto.

En lo que interviene a los parámetros de presentación, se puede tomar en consideración lo anterior y manejarlo dentro de la misma unidad educativa (EDCOM), planificando todo en relación a los horarios de laboratorio para poder utilizarlos si el caso lo requiere, lo mismo en el caso de necesitar equipos, y así poder tener todo lo apropiado para realizar las actividades requeridas.

#### <span id="page-16-0"></span>**2.1.3 MOTIVACIÓN**

Este es un trabajo en conjunto con los profesores, coordinadores y demás compañeros, que con sus esfuerzos harán todo esto posible. El proceso será largo, y en el cual cada uno debe poner todo su conocimiento para realizar el proyecto.

Durante el tópico se realizarán varios estudios de diferentes trabajos, como documentales elaborados por otros compañeros, y nos pudimos dar cuenta de que todo lo que tiene que ver con proyectos documentales, está evolucionando día a día, tanto así que en nuestro medio la producción de ellos, se está convirtiendo en un nicho muy grande en el mercado.

Es necesario hacer conciencia, y enfrentar los diferentes retos que la tecnología de punta nos brinda, por ello hay que trabajar e investigar más, conscientemente para que a futuro podamos realizar proyectos de mejor jerarquía, que puedan competir en festivales internacionales y porque no, ganar.

# <span id="page-16-1"></span>**2.2. JUSTIFICACIÓN**

Mediante éste proyecto, se busca demostrar que la producción nacional es una de las alternativas más efectivas en lo que interviene el diseño. Esto se debe a que en ella tenemos muchas más opciones para realizar todo lo que se nos ocurra, ya que no existen limitaciones de imaginación. Dentro de lo audiovisual uno puede crear lo que tenga en la mente.

Ésta guía se ha hecho, siguiendo los parámetros de un manual de diseño, ya que en él se describe cada uno de los procesos que se deben realizar para poder lograr una producción que llene las expectativas impuestas al comienzo de él.

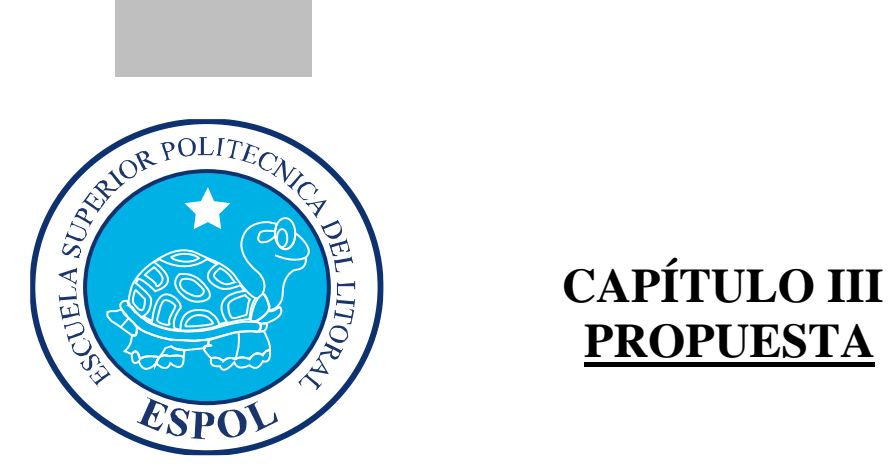

**PROPUESTA**

# <span id="page-18-0"></span>**3. PROPUESTA**

#### <span id="page-18-1"></span>**3.1 OBJETIVOS**

#### <span id="page-18-2"></span>**3.1.1 OBJETIVOS GENERALES**

Luego de una exhaustiva investigación, llegamos a la conclusión que la Salud Pública en nuestro país se ve afectada por situaciones externas e internas, es por eso que decidimos a través de este documental dar a conocer dichos inconvenientes y así cumplir con los siguientes objetivos:

- Desarrollar una propuesta de una manera creativa y lo más real posible.
- Dar a conocer la situación actual de la Salud Pública.
- Informar al público sobre temas como: Gratuidad, Medicamentos, Infraestructura, etc.
- Aportar al sistema de salud de nuestro medio, con un producto eficaz que a su vez ayude al mejoramiento de atención en hospitales públicos del país.

#### <span id="page-18-3"></span>**3.1.2 OBJETIVOS ESPECÍFICOS**

- Elaborar una producción que ponga a prueba todos los conocimientos adquiridos durante la carrera de Licenciatura en Diseño y Producción Audiovisual.
- **Lograr que el espectador se relacione con nuestro proyecto y viva la aventura** que nosotros experimentamos durante la creación del mismo.

#### <span id="page-19-0"></span>**3.2 MARCO CONCEPTUAL**

Este proyecto fue creado de tal manera que sea una alternativa viable y eficiente para los estudiantes que poseen poco tiempo disponible para realizar una tesis con la finalidad de graduarse y alcanzar el título de Licenciado en producción audiovisual. Y será manejado de una manera organizada, para evitar contratiempos con la parte administrativa, debido a que ellos llevan un horario, que se debe seguir, establecido por las autoridades.

El proyecto requiere que pongamos en práctica todos los conocimientos aprendidos durante la carrera, además de valores como el compañerismo y la investigación para ampliar conceptos.

También aquí se podrá demostrar el nivel al que se ha llegado dentro de este campo, que día a día crece en nuestro país.

La calidad del trabajo, dependerá mucho de los factores que se presenten en el camino pero también demostrará nuestras habilidades para salir adelante a pesar de esas vicisitudes.

En conclusión, este proyecto posee bases técnicas que podrán poner a prueba nuestra entereza para la realización del mismo, teniendo en cuenta todos los parámetros establecidos para su presentación.

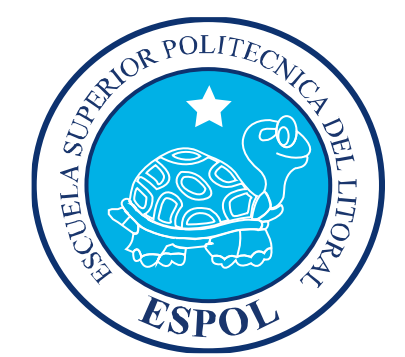

# **CAPÍTULO IV ANÁLISIS Y COMPARACIÓN DEL PRODUCTO**

# **4. ANÁLISIS Y COMPARACIÓN DEL PRODUCTO 4.1 ANÁLISIS Y COMPARACIÓN**

En nuestro país, no hay una producción masiva de documentales. La mayoría son realizados por autores independientes, ya sea estudiantes o aficionados, y sin fines de lucro. Nuestro trabajo se puede, hasta cierto punto y guardando las diferencias, comparar con un trabajo internacional.

Desde sus inicios, la carrera tuvo como misión formar a los estudiantes, para que en un futuro puedan competir dentro del mercado con producciones audiovisuales de calidad. Actualmente existen muy buenos trabajos realizados por autores ecuatorianos que son poco conocidos. En Youtube uno puede ver estos trabajos de autores ecuatorianos que compiten a nivel de calidad con los proyectos presentados por estudiantes de otros países.

Para producir documentales se requiere de mucha tecnología, lo cual dificulta la práctica en esta área, debido a su excesivo costo, Ecuador en comparación a Estados Unidos, no posee un mercado grande para su difusión, para quienes trabajan profesionalmente, su experiencia y trayectoria facilita la acogida en el medio. Gracias a una herramienta mundial, como lo es el Internet, poseemos los suficientes conocimientos para poder competir, ya que en nuestra particular forma de pensar, para crear algo hay que tener un 20% de conocimiento y un 80% de talento.

Tiene más valor hacer algo con limitaciones y contratiempos, que hacer algo con lo mejor en tecnología y obtener casi el mismo resultado.

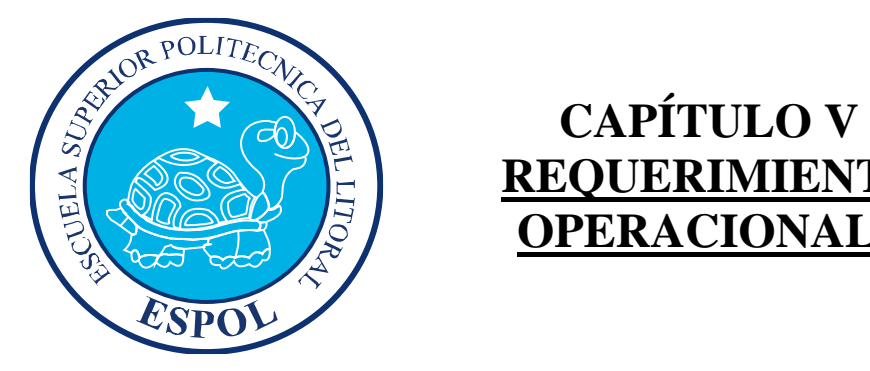

# **REQUERIMIENTOS OPERACIONALES**

# **5. REQUERIMIENTOS OPERACIONALES E INFRAESTRUCTURA**

## **5.1 EQUIPO DE TRABAJO**

El equipo de trabajo está conformado por un grupo de 13 alumnos de la Licenciatura en Diseño y Producción Audiovisual de la EDCOM. Para la realización de este proyecto fue necesaria la participación de dos profesores, que nos guiaron durante todo el proceso.

#### **5.1.1 PROFESORES GUÍA**

Ing. Javier Ceballos (Pre-Producción y Presupuesto) Lcdo. Mario Moncayo (Realización)

#### **5.1.2 ALUMNOS**

- 1. Paola Abarca
- 2. Paulina Arévalo
- 3. Christian Bejarano
- 4. Holger De la Cruz
- 5. Diana Duque
- 6. Steven Fuentes
- 7. Andrea Galarza
- 8. Juan José Mendoza
- 9. Marjorie Mora
- 10. Alex Quinté
- 11. Claudia Rivera
- 12. Anaís Sánchez
- 13. Mariella Velasteguí

#### <span id="page-24-0"></span>**5.1.3 ORGANIGRAMA**

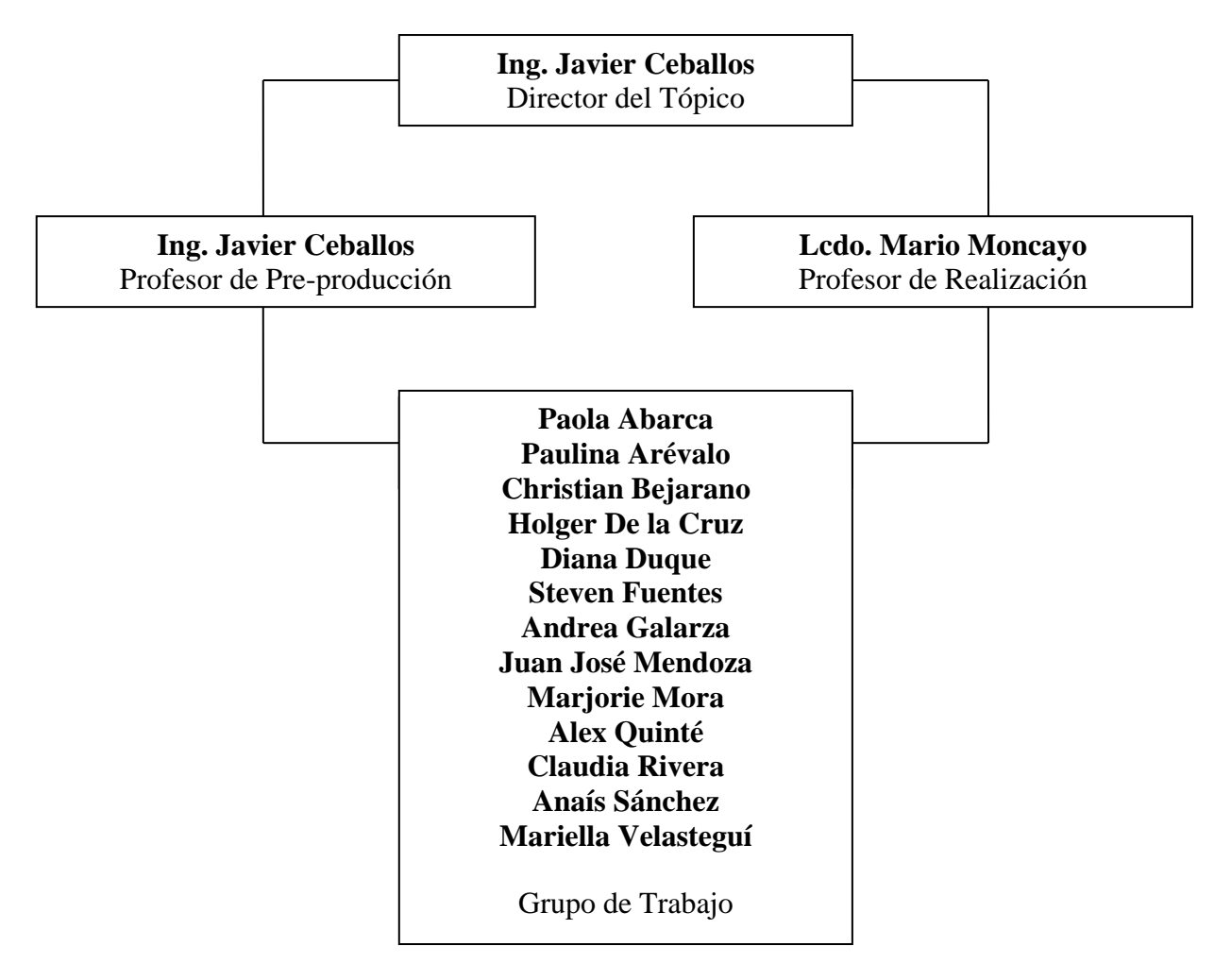

*Fig. 5-1 Organigrama de Trabajo*

## <span id="page-25-0"></span>**5.2 DISTRIBUCIÓN DE FUNCIONES**

#### **Dirección**

- **Director:** Juan José Mendoza
	- **Asistentes de Dirección:** Alex Quinté y Diana Duque

#### **Diseño de Arte**

- **Director de Arte:** Paulina Arévalo
	- **Vestuarista:** Paola Abarca
	- **Maquillaje:** Paulina Arévalo y Paola Abarca
	- **Escenografía:** Diana Duque y Marjorie Mora
	- **Ambientación y Utilería:** Diana Duque y Paulina Arévalo
- **Director de Fotografía:** Christian Bejarano
- **Guión:** Andrea Galarza y Claudia Rivera
- **Casting:** Mariella Velasteguí y Marjorie Mora
- **Script:** Anaís Sánchez

#### **Producción**

- **Productor General:** Anaís Sánchez
- **Productor de Línea:** Paola Abarca
- **Productor de Campo:** Anaís Sánchez
	- **Asistente de Producción:** Mariella Velasteguí

#### **Operativo / Técnico**

- **Camarógrafo:** Christian Bejarano
	- **Asistentes de Cámara:** Holger de la Cruz y Steven Fuentes
- **Iluminación:** Christian Bejarano
	- **Asistente de Iluminación:** Andrea Galarza y Paulina Arévalo
- **Sonidista:** Steven Fuentes
	- **Asistentes de Sonido:** Claudia Rivera y Anaís Sánchez
- **Edición y Efectos:** Holger de la Cruz y Alex Quinté
- **Musicalización:** Juan José Mendoza

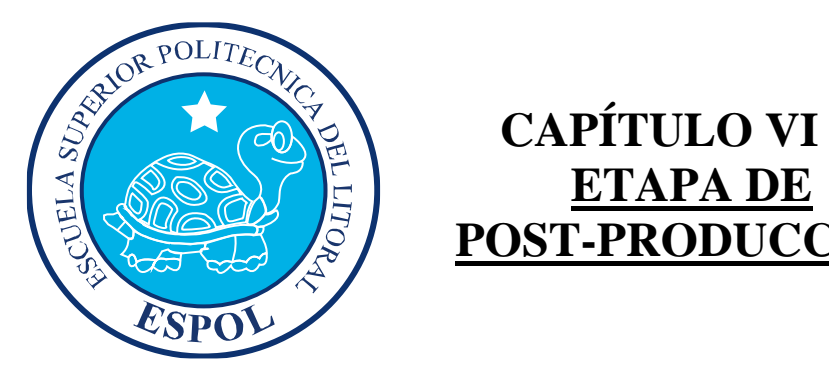

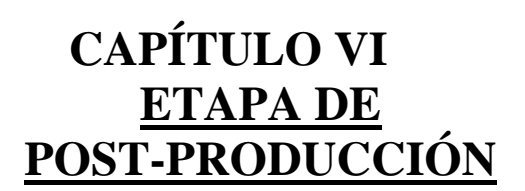

# <span id="page-27-0"></span>**6. ETAPA DE POST-PRODUCCIÓN**

La post-producción representa la última fase del proceso de producción de una pieza audiovisual, consiste en la manipulación de material digital, usado para propósitos audiovisuales de diversos tipos, consta de diversos procesos como:

Digitalización o captura, en caso de tener material analógico.

Edición: Selección del material digitalizado

Montaje: Mediante diversas técnicas, [CGI,](http://es.wikipedia.org/wiki/CGI) se generan elementos que posteriormente se integraran en capas.

Musicalización:

# <span id="page-27-1"></span>**6.1. EDICIÓN**

# **6.1.1 CONCEPTOS BÁSICOS**

Es un proceso mediante el cual se elabora un trabajo [audiovisual](http://es.wikipedia.org/wiki/Audiovisual) a partir de las [imágenes](http://es.wikipedia.org/wiki/Imagen) obtenidas de una cinta de [vídeo](http://es.wikipedia.org/wiki/V%C3%ADdeo) grabada previamente. Para ello se necesita reproducir la cinta y realizar un [troceado](http://es.wikipedia.org/w/index.php?title=Troceado&action=edit&redlink=1) de la misma. Una vez hecha la revisión de la cinta se seleccionan los fragmentos de vídeo y audio que formarán parte del [montaje.](http://es.wikipedia.org/wiki/Montaje)

También se puede crear transiciones perfectas, corregir borradores de edición, generar fantásticos filtros y efectos de movimiento, trabajar con secuencias anidadas, utilizar técnicas de máscara para crear composiciones, igualar colores de escenas diferentes, mejorar el color de los efectos, y componer sofisticadas bandas sonoras y títulos animados.

Sabemos por experiencia que realizamos la puesta en escena y la planificación anticipando el montaje y que montamos releyendo esa anticipación en el material en bruto que se nos presenta organizado con anterioridad. Es en este momento cuando ha de ser tomada de nuevo en cuenta la estructura rítmica que ha sido intuida y realizada en el guión y en el rodaje como 'pre montajes' que ahora deben cobrar forma definitiva como texto para ser percibidos. Porque, como decía Mitry, "*el ritmo no es perceptible como tal sino en tanto que es dominado por la conciencia*" (MITRY, 1963)

#### **6.2 MONTAJE**

Puede ser definido como la ordenación narrativa y rítmica de los elementos objetivos del relato. Consiste en escoger (antes de filmar o grabar la película), ordenar y unir una selección de los planos a registrar, según una idea y una dinámica determinada, a partir del guión, la idea del director y el aporte del montajista.

Ya que de cada [escena](http://es.wikipedia.org/wiki/Escena) se hacen varias tomas, y que existen miles de tomas diferentes en el documental, el montaje constituye una ardua labor. Siguiendo la trama del guión, el montajista, en general, tiene libertad para montar las diferentes tomas realizadas de una escena de la manera que estime más apropiada. Asimismo puede enlazar una escena o secuencia con la siguiente. Por todo ello se considera que el montaje es una de las disciplinas fundamentales en la realización de un documental.

#### **6.2.1 MONTAJISTA**

Es la persona que dentro de la producción de una [película](http://es.wikipedia.org/wiki/Pel%C3%ADcula) se encarga de "montar", es decir, elegir la mejor toma de cada plano filmado durante el rodaje. Después une cada toma elegida con la toma siguiente. Este proceso hoy en día se llama también [edición.](http://es.wikipedia.org/wiki/Edici%C3%B3n)

#### **6.2.2 TIPOS DE MONTAJE**

#### **6.2.2.1 SEGÚN LA TOTALIDAD DEL RELATO**

- **Montaje narrativo o clásico**: Cuenta los hechos, o bien cronológicamente o haciendo saltos tanto al futuro (flash-forward) como al pasado (flash-back) pero siempre estructurándose con la idea de dotarlas de forma [narrativa.](http://es.wikipedia.org/wiki/Narrativa)
- **Montaje ideológico**: Cuando utiliza las emociones ya sea basándose en símbolos, gestos, etc.
- **Montaje creativo o abstracto**: Ordenar sin tener en cuenta una cronología determinada como recurso cinematográfico, sino como una operación totalmente nueva, que tratará de dar coherencia, ritmo, acción y belleza a la obra fílmica.
- **Montaje expresivo:** Cuando marca el ritmo de la acción, rápido en las aventuras y en la acción, lento en el drama y en el suspenso.

#### **6.2.2.2 MONTAJE ANALÍTICO O EXTERNO Y SINTÉTICO O INTERNO**

- **Analítico** o **Externo**: Con encuadres de planos cortos ("cerrados") y en general de corta duración. Se analiza la realidad estudiándola por partes.
- **Sintético** o **Interno**: A base de encuadres de planos largos ("abiertos") y con frecuencia uso de la profundidad de campo (se ve en foco tanto el frente, la figura, como el fondo). Se da una visión más amplia de la escena, sin voluntad de análisis.

#### **6.2.3 NORMAS SOBRE EL MONTAJE CLÁSICO**

- **Escala**: Los cortes de cada escena que suponen supresión de fotogramas de un movimiento, no pueden elegirse al azar. Un pequeño cambio produce una incomodidad visual, se trata de un salto de imagen.
- **Angulación**: Cuando el mismo error que el anterior se aplica a la angulación, se produce un salto de eje, o efecto óptico que ocurre cuando se cruzan los ejes de la acción y se da una perspectiva errónea en la continuidad de los planos seguidos
- **Dirección de los personajes u objetos**: Debemos producir la impresión correcta en el caso de la dirección de los personajes en tomas diversas. Los movimientos de diferente dirección deben tomarse con direcciones opuestas, y los de igual dirección, con iguales direcciones. El error es el salto de eje. Tiene que haber ["raccord" o continuidad.](http://es.wikipedia.org/wiki/Continuidad_%28Raccord%29) Ejemplo: la dirección de las miradas de los personajes determinan el eje de acción, que es la línea imaginaria a lo largo de la cual se desarrolla la acción de los personajes en el espacio.
- **Montaje en movimiento**: En todo montaje en movimiento, las figuras que se siguen deben ser parecidas, sólo diferentes en su magnitud y posición.
- **Velocidad**: Se puede variar la rapidez de los planos en un momento dado para aumentar o disminuir el interés. La velocidad del montaje debe responder al desarrollo del episodio, no a su velocidad física o a su rapidez dramática.
- **Distancia focal**: Hay que mantenerla sin variar. Si no, se produce un salto de distancias.

El montaje analítico se construye sobre la premisa de que las informaciones significativas dentro del plano se dan de manera sucesiva, mientras que el montaje sintético supone focos de interés simultáneos ocurriendo, por lo general, en diferentes cercanías y lejanías a la cámara.

#### **6.3 EDICIÓN NO LINEAL**

Consiste en el volcado de la cinta de brutos o el término llamado roch que significa material en bruto desde el magnetoscopio al ordenador. A través de un programa informático montamos las imágenes manipulándolas como archivos. Una vez creado nuestro [montaje,](http://es.wikipedia.org/wiki/Montaje) se vuelca en el formato de destino, que puede ser una cinta master, un [DVD,](http://es.wikipedia.org/wiki/DVD) un archivo comprimido, entre otros. Hoy en día existen varios software utilizados para la edición no lineal, tanto para amateurs como los son Pinacle Studio, Nero Visión, [Windows Movie Maker,](http://es.wikipedia.org/wiki/Windows_Movie_Maker) como ya un poco más profesionales como [Adobe Premiere Pro](http://es.wikipedia.org/wiki/Adobe_Premiere_Pro) y ya sistemas más avanzados como los sistemas [Avid](http://es.wikipedia.org/wiki/Avid) en sus varios programas de edición como [Apple Final Cut Pro.](http://es.wikipedia.org/w/index.php?title=Apple_Final_Cut_Pro&action=edit&redlink=1)

Para la producción de Colapso se utilizó Edición no lineal debido a que la calidad que se requiere para el documental debe ser profesional.

## **6.4 SOFTWARE DE EDICIÓN**

El software que se utilizó para editar es Final Cut Studio, la suite por excelencia de producción de video en alta definición formada por Final Cut Pro y herramientas vanguardistas como Soundtrack Pro, Motion y DVD Studio Pro, diseñado por Apple Inc. únicamente disponible para la plataforma Mac OS X. Es un programa que se ha convertido en estándar y preferido por muchos productores, y actualmente es muy reconocido y popular. Es un sistema intuitivo. Con él se puede editar (además de video) sonido, montajes, mezclas y demás para luego ser integradas al archivo de video final.

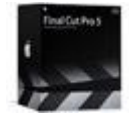

**[Final Cut Pro](http://www.apple.com/la/finalcutstudio/finalcutpro/)**: Trabaja de forma nativa en casi cualquier formato, incluidos IMX y HDV. Final Cut Pro Studio ha sido diseñado para ofrecer una velocidad supersónica gracias a RT Extreme, potentes funciones de edición

Multicam y corrección cromática en tiempo real.

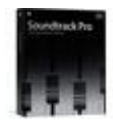

**[Soundtrack Pro](http://www.apple.com/la/finalcutstudio/soundtrackpro/)**: Conoce esta flamante herramienta que revoluciona los procesos de edición y diseño de los profesionales del audio y el vídeo. Su innovador editor de forma de onda incorpora funciones de restauración

inteligentes para que manipules tu contenido de audio con la máxima precisión.

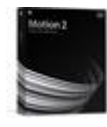

**[Motion](http://www.apple.com/la/finalcutstudio/motion/)**: La forma más sencilla de animar texto, películas y gráficos para películas, vídeos o menús dinámicos de DVD con generación de coma flotante de 32 bits. Explora nuevas opciones de diseño con los comportamientos,

efectos de filtro acelerados y más de 150 pre ajustes de partículas.

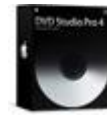

**[DVD Studio Pro](http://www.apple.com/la/finalcutstudio/dvdstudiopro/)**: La manera más fácil y popular de crear DVDs profesionales es ahora la primera aplicación a la venta en el mundo para producir DVDs de alta definición con impresionante contenido H.264 y HDV nativo.

## **6.5 REQUERIMIENTOS OPERACIONALES**

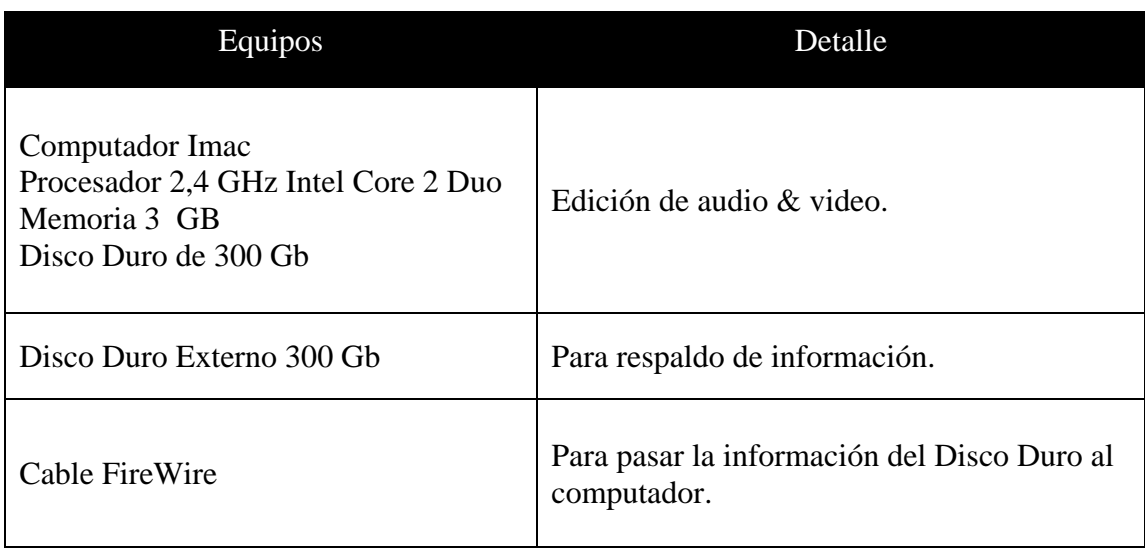

# **6.6 PROCESO DE EDICIÓN**

En conjunto con el Director y su asistente se recopiló y se seleccionó todo el material de audio y video según el guión técnico, y se lo separó por categorías para previa edición:

- Entrevistas:
- Personas Afectadas
- Testimonios
- Especialistas
- Tomas de Relleno:
- Hospitales
- Emergencias
- Ambulancias
- Tomas de gente
- Casinos
- Dramatizado Fernanda:
- Piscina
- Casa Tía Fernanda
- Tomas de Hospital:
	- Pasillo
	- Habitación
- Dramatizado Carlitos:
- Peluquería
- Tomas de Hospital:
	- Sala de Espera
	- Recorridos
	- Pasillo

#### **6.6.1 PASOS PARA EDITAR**

#### **1. El entorno de trabajo de Final Cut Pro**

El entorno de trabajo de Final Cut Pro no es muy diferente a otros programas de edición de vídeo. Las solapas en la parte superior de las ventanas de trabajo son una manera cómoda de acceder a las distintas funciones disponibles en cada caso.

No sólo es posible tener varias secuencias abiertas a la vez e incluso arrastrar elementos de unas a otras, sino que además se pueden insertar unas secuencias dentro de otras, lo que permite una organización jerárquica del trabajo.

#### **2. El almacenamiento: una pieza crítica**

Por supuesto, el vídeo digital llena los discos duros con una enorme rapidez. Por fortuna el sistema de compresión-descompresión (codec) llamado DV, que forma parte de QuickTime 8, crea archivos relativamente pequeños con poca pérdida de calidad. Pero aun así hace falta un disco duro rápido y capaz. En nuestro caso en especial trabajamos con 1 Disco Duro de 300 GB externo, para esto seteamos en el menú Preferencias para indicar la fuente de información en cada sesión de trabajo.

#### **3. Preferencias**

Aunque para el tamaño de la imagen a capturar nos da varias opciones, algunas de ellas no tienen aplicación actualmente, y han sido incluidas en previsión de futuros desarrollos en el vídeo digital. Para nuestro uso utilizamos el formato NTSC (el sistema de televisión estándar en América)

Para vídeo hay que capturar con la opción CCIR 601, de píxeles rectangulares. Para multimedia la opción adecuada sería la de píxeles cuadrados, los del monitor del ordenador.

#### **4. Captura de las secuencias**

Final Cut Pro nos permite capturar desde una cámara o magnetoscopio digital que cuente con conexión FireWire (llamada i-Link por Sony y, por los demás fabricantes denominada por su número de homologación, IEEE 1394). La gran ventaja que tiene esto es que la pérdida de calidad es mínima, al ser un traspaso de información digital. También es posible capturar vídeo analógico desde una tarjeta digitalizadora.

Los botones de la parte inferior derecha ofrecen varias opciones: guardar los datos de cada plano para su posterior captura (Log clip), capturar en el momento, después de indicar el punto de entrada y de salida de la captura (Clip), capturar directamente tras poner en marcha el vídeo (Now) o capturar por lotes (Batch). Los clips recién capturados van a una carpeta llamada Capture Scratch. Posteriormente (antes de importarlos) conviene ir al Finder y trasladarlos a su carpeta definitiva, sobre todo si se trata de un proyecto complejo con muchas capturas.

#### **5. Importación**

La integración de los archivos (individualmente o por carpetas) se puede hacer a través del menú Archivo, pero los materiales a usar también se pueden arrastrar desde el Finder. Si importamos carpetas, éstas incluyen sus subcarpetas. Conviene ser muy metódico en la organización de los elementos, sobre todo en proyectos muy complejos (como un largometraje).

Además de archivos de vídeo y audio, se pueden importar imágenes fijas. Para crear zonas de transparencia conviene guardar una selección como canal alfa.

#### **6. Edición por tres puntos**

La edición se puede llevar a cabo directamente arrastrando los clips desde el browser hasta la línea de tiempo, y allí estirar los puntos iniciales y finales de cada uno o aplicarles una cuchilla. También es posible utilizar la edición a tres puntos, como se muestra a continuación:

- En este ejemplo marqué en la secuencia montada (monitor de la derecha) los puntos de entrada y de salida, para acotar la zona que iba a ocupar el plano nuevo. Estos puntos también se ven reflejados en la parte superior de la línea de tiempo.
- En el Browser escogí el plano que había que integrar, y lo abrí en el monitor de la izquierda (Viewer). Allí busqué el frame (fotograma) con el que debía terminar el plano. Con estos tres puntos, entrada y salida en la secuencia, y salida en el plano nuevo, el programa calcula cuál debe ser el fotograma de entrada. Lo mismo sucede cuando le especificamos cualquier otra combinación de tres de los cuatro puntos de entrada y salida.
- Al arrastrar la imagen del monitor de la izquierda al de la derecha, se superpone un cuadro con varias opciones respecto al método de integración del nuevo plano. En este caso escogí Overwrite para sustituir las imágenes originales. La opción With transition aplica automáticamente el encadenado o cortinilla que esté definido por omisión.
- Los parámetros del encadenado se pueden retocar posteriormente. Por ejemplo, se puede desplazar la entrada o la salida para indicar que frames (fotogramas) se deben superponer. La zona marcada en rojo en la parte superior de la línea de tiempo que coincide con el encadenado indica que hay que hacer un render, o sea procesar dicha información, creando uno o varios archivos que contengan las imágenes nuevas correspondientes al encadenado. Tener cuidado con el disco duro ya que los render se almacenan en la unidad y carpeta que hayan indicado en las preferencias y acaban ocupando mucho espacio, por lo que conviene depurarlos periódicamente.

#### **7. Efectos**

Final Cut Pro constituye una herramienta muy potente para la creación de efectos. Para cada plano, podemos acceder a una ventana llamada Motion donde podemos desplazar, escalar, distorsionar y recortar las imágenes. Se pueden introducir keyframes, fotogramas de control donde especificamos ciertos valores. La transición gradual entre keyframes la hace automáticamente. En este ejemplo, la imagen cambia de tamaño y de ubicación a lo largo del plano, creando un efecto de zoom y de movimiento de cámara. Los filtros se controlan de forma parecida.

#### **8. Comprobación previa del resultado**

En el monitor del ordenador no vamos a poder ver nuestro trabajo en tiempo real, lo normal es que funcione a saltos. Por tanto, es necesario tener un monitor de vídeo o un televisor. La salida se hace por el mismo cable FireWire: la señal de salida la recoge tu magnetoscopio o cámara digital y la envía al monitor (por un juego de cables analógicos), de modo que te sirve de puente para transformar la señal. En las preferencias hay que indicarle que utilice el puerto FireWire para generar la señal PAL. Entonces hace falta ir al menú View y pedirle que utilice el monitor externo para la visualización.
#### **9. Grabar el resultado**

Si se va a grabar una cinta, y su magnetoscopio digital lo permite, se puede controlar la grabación desde Final Cut Pro. En el menú Tools hay que seleccionar Edit to Tape, con lo que se abre un monitor como el de la derecha, donde controlamos la cinta; en el de la izquierda accedemos al material a grabar. Tras indicarle tres de los cuatro puntos de entrada o salida, y arrastrar la imagen desde el monitor de la izquierda, la grabación se efectúa automáticamente.

Si, por el contrario, se desea grabar una cinta por el método de poner en marcha la película y pulsar el botón de grabación del magnetoscopio (por ejemplo, cuando se utiliza el dispositivo FireWire como puente para grabar desde un vídeo VHS normal), es necesario ir a Print to Video, en el menú Archivo. Allí se nos indicará que pongamos en marcha el grabador cuando todo esté preparado. En ambos métodos de grabación tenemos varias opciones, como empezar con barras de color, con una cuenta atrás o con un texto. También es posible pedirle que ejecute la película varias veces cíclicamente.

# **6.7 TEXTO**

Para darle un toque animado al proyecto se usa texto animado y LiveType. También se puede hacer uso de LiveFont y de la biblioteca de texturas y efectos.

Cientos de animaciones y efectos de texto predefinidos te permiten crear títulos animados atractivos en tiempo récord. Se pueden personalizar con fundidos, zooms y movimientos y se pueden guardar para usarlos en otros proyectos.

#### **6.7.1 LIVEFONTS**

Es una innovadora tecnología de tipos disponible únicamente en el Mac que te ayuda a crear fácil y rápidamente efectos de texto espectaculares.

#### **6.7.2 MATERIAL SIN CÁNONES**

Con LiveType, se tiene a disposición más de 50 texturas y objetos animados con calidad profesional sin cánones. Puesto que son fáciles de usar, incluso los legos en materia de animación se pueden crear títulos sofisticados.

#### **6.7.3 TIEMPO**

Unas potentes funciones de tiempo permiten controlar cada aspecto de la animación. LiveType, que trata cada carácter de una palabra como una capa independiente, concede toda la libertad creativa de animar letras por separado, no bloques enteros de texto.

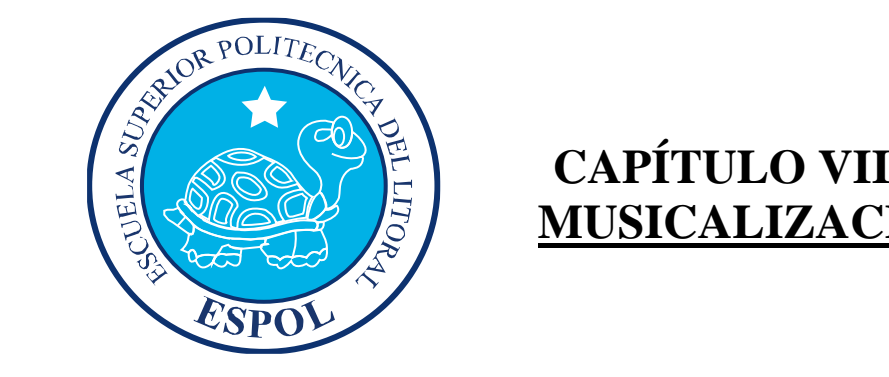

# **MUSICALIZACIÓN**

# **7. MUSICALIZACIÓN**

# **7.1 INTRODUCCIÓN**

La **música** (del [griego:](http://es.wikipedia.org/wiki/Idioma_griego) *μουσική* [*τέχνη*] - *mousikē* [*téchnē*], "el arte de las [musas"](http://es.wikipedia.org/wiki/Musas)) es, según la definición tradicional del término, el [arte](http://es.wikipedia.org/wiki/Arte) de organizar sensible y lógicamente una combinación coherente de [sonidos](http://es.wikipedia.org/wiki/Sonido) y [silencios](http://es.wikipedia.org/wiki/Silencio) utilizando los principios fundamentales de la [melodía,](http://es.wikipedia.org/wiki/Melod%C3%ADa) la [armonía](http://es.wikipedia.org/wiki/Armon%C3%ADa) y el [ritmo,](http://es.wikipedia.org/wiki/Ritmo) mediante la intervención de complejos procesos psico-anímicos.

La musicalización por su parte es una herramienta narrativa que equivale al proceso de crear y ambientar en este caso una pieza audiovisual, muchas veces este herramienta narrativa se manda a componer especialmente para el corto o película, de modo que acompañen en ritmo, intensidad y esencia al discurso audiovisual que se presenta ante el espectador, aunque alguno de los personajes puede tener su propio tema, en relación o independientemente del tema principal de la película.

# **7.2 CONCEPTOS BÁSICOS**

- Crear sentimientos y acentuar atmósferas.

- Reforzar las intenciones de cada secuencia, sea con orquestaciones con ritmos diferentes o incluso con el recurso de los silencios.

- Estar en constante paralelismo entre sonido e imagen

# **7.3 EL DIRECTOR DE MUSICALIZACIÓN**

Acopla la música a las imágenes, requiere una capacidad muy especial por parte del creador para interiorizar las emociones que el realizador pretende provocar en determinados momentos del argumento cinematográfico.

Es por esto que el Director trabaja en estrecha comunión con el compositor, para explorar en cada momento del guión y hallar así la fórmula que permita conjugar armoniosamente las imágenes con la música.

# **7.4 ¿CÓMO SE MUSICALIZA?**

Mientras se prepara la banda de sonido final, se mezcla las diferentes pistas sonoras en un único master, este contiene los diálogos, música, sonido directo y efectos de sonido, sincronizados con la imagen, la locución y los efectos de sonido grabados previamente, en Soundforge se limpian y se nivelan al volumen adecuado.

En la dramatización se crean sonidos que intensifiquen la fuerza dramática del momento, se buscan y graban sonidos de casinos y se los incorpora de modo que conjuguen con la locución, realizada por Juan José Mendoza.

## **7.5 MEZCLA SONIDO EN VARIAS PISTAS**

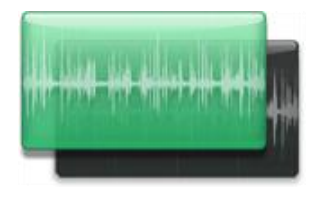

Con Final Cut se puede hacer uso de las flexibles herramientas de sonido integradas para mezclar hasta 99 pistas de sonido con panorámicas, niveles y un ecualizador de tres

*Fig. 7-1 Onda de Sonido* bandas. Define fotogramas de referencia en cada pista de sonido para modificar los ajustes de nivel y panorámica a lo largo de un clip. Importa música de GarageBand y combínala con efectos de sonido y voces en off para componer una mezcla de sonido multipista completa.

# **7.6 FILTROS DE SONIDO**

Enriquece el sonido aplicando filtros Audio Units como reverberación, ecualizador, eco y retardo. La nueva función de suavizado, normalizado y ganancia analiza clips de sonido para subir automáticamente su nivel al máximo sin distorsiones. Incluso puedes ajustar filtros de sonido en directo, escuchar un trabajo en curso y modificarlo mientras la pista se reproduce.

# **7.7 AÑADE UNA VOZ EN OFF**

Para realizar el documental se utilizó la herramienta Voice Over para grabar la narración y poder lograr resultados profesionales. Final Cut Express permite crear pistas improvisadas rápidas o añadir una pista de voz en off mientras el vídeo se reproduce. Además de mostrar una cuenta atrás de entrada, la nueva herramienta Voice Over graba «antes de empezar» y «después de terminar» para permitirle manipular el sonido.

# **7.8 SELECCIÓN DE CANCIONES**

Nombre de la canción: Vaka Álbum: Svigaplatan ("el álbum paréntesis") Cantante: Sigur Rós Año: 2002

Nombre de la canción: Syndir Guðs Álbum: Von brigði Cantante: Sigur Rós Año: 1998

Nombre de la canción: Avalon Álbum: Ágætis Byrjun Cantante: Sigur Rós Año: 1999

Nombre de la canción: Samskeyti Álbum: Svigaplatan ("el álbum paréntesis") Cantante: Sigur Rós Año: 2002

Nombre de la canción: The Fake One Álbum: Svigaplatan ("el álbum paréntesis") Cantante: F-415

#### **7.8.1 ANÁLISIS DE LAS CANCIONES**

Está comprobado que el efecto música, en una escena es agradable para el espectador e indudablemente siempre potencia la escena.

Con este criterio introducimos a Sigús Rós, una banda de rock experimental, que con sus elementos de shoegazing y minimalismos pretenden dirigir al espectador por esta estructura visual hacia distintos niveles emocionales, Sus canciones son cantadas completamente en un lenguaje fonético improvisado llamado volenska, que integra sonidos del idioma de origen pero carecen de una estructura gramatical consistente, motivando e induciendo al oyente a interpretar su propio significado en refuerzo a la imagen en cuestión y estableciendo el tono emocional del momento.

Siguiendo una misma placa cromática de la electrónica se presenta F-415 con colores de pop, minimal, electro rock, drum and bass, una banda quiteña, que al igual que Sigur Rós nos lleva por la experimentación de sonidos sintetizados a varios niveles y nos sumerge acercándonos a un ambiente oscuro e inconforme.

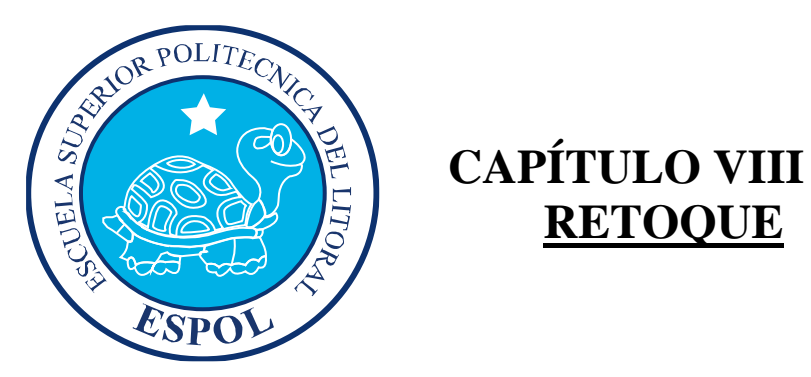

# **RETOQUE**

# **8. RETOQUE**

# **8.1. CONCEPTOS BÁSICOS**

Una vez aprobado el montaje preliminar por el Director, se evalúa la calidad técnica del video, y tomando como punto de partida la línea gráfica del cortometraje, se elabora la ambientación y el retoque adecuado, otorgándole una articulación emotiva singular a todo el discurso audiovisual, que va cobrando vida, movimiento y significación segundo a segundo.

## **8.2 PROCESO DE RETOQUE**

La clave en esta etapa del proceso, fue la actuación integral de los diferentes elementos narrativos y morfológicos, con una perfecta combinación del elemento humano a cargo, tanto director, editor, director de fotografía y guionista producen simultáneamente o, al menos, en la percepción de conjunto un coherente y acompasado discurso visual.

En cuanto a niveles de significado, connotación y activación de resortes conceptuales o emocionales como en la propia estructura métrica y rítmica del discurso, el montaje se manejó con diferentes tintes para el dramatizado, flashbacks, entrevistas con afectados y especialistas, tomas de relleno, entre otras.

# **8.3 COMPOSICIÓN Y EFECTOS**

#### **8.3.1 DYNAMIC RT**

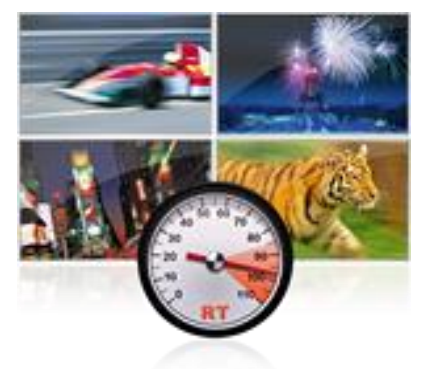

Nos permitió reproducir efectos multi-secuencia en directo, con el fin de optimizar la reproducción, ajustamos la calidad de la imagen y la frecuencia de fotogramas sobre la marcha, adaptando el rendimiento a medida que la potencia de la CPU va aumentando.

*Fig. 8-1 Ejemplos* 

#### **8.3.2 MÚLTIPLES CAPAS**

En la composición, montamos pistas de vídeo por capas para crear efectos visuales, con esto pudimos crear escenas que nos permitan identificar momentos en especial. Dentro del proceso de composición de Final Cut Express que permite crearlo absolutamente todo: desde sencillos títulos superpuestos y sofisticados montajes de vídeo multisecuencia hasta deslumbrantes efectos de vídeo imagen dentro de imagen o uno al lado del otro.

En aspectos rítmicos más formales observamos cómo los movimientos repetitivos que se alternan en paralelo con otras acciones de la misma escena, nos sirven como un pulso audiovisual que marca la lectura de un momento de suma importancia para la historia. En conjunto incorporamos los titulares de los nombres de todos los entrevistados e involucrados en la investigación, y se supervisan los efectos ópticos del Intro y la entrada en escena de la voz en off.

#### **8.3.3 EFECTOS DE REFERENCIA**

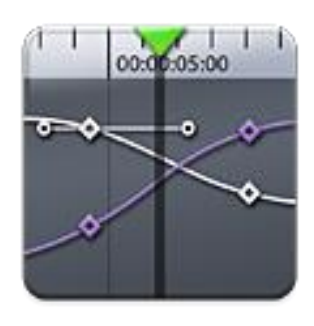

Se controlaron todos los parámetros de efectos, transiciones y movimiento por medio de los marcadores de efectos de referencia. Por cuestiones de continuidad visual estética se utilizaron para modificar efectos y guardar estas modificaciones como favoritos, para poder aplicarlos inmediatamente a las escenas afines

*Fig. 8-2 Línea de tiempo*

# **8.4 FILTROS**

Los filtros fueron de suma importancia al momento del montaje, ya que ayuda a definir la ambientación y el carácter de la escena en especial.

Podemos observar cómo los flashbacks son tratados con filtros de saturación, quemando las luces y los tonos amarillos, condicionando la lectura de estas escenas en su conjunto.

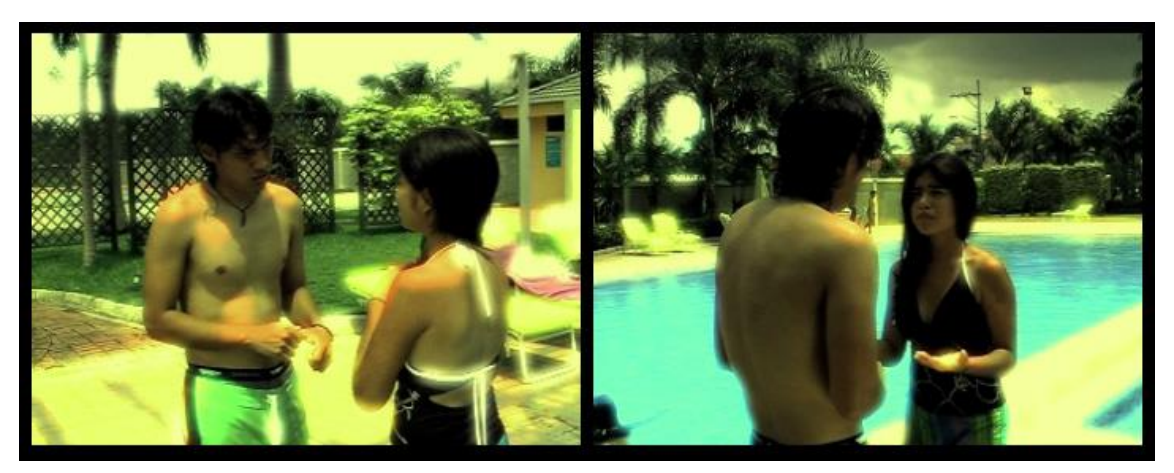

*Fig. 8-3 Dramatizado Fernanda*

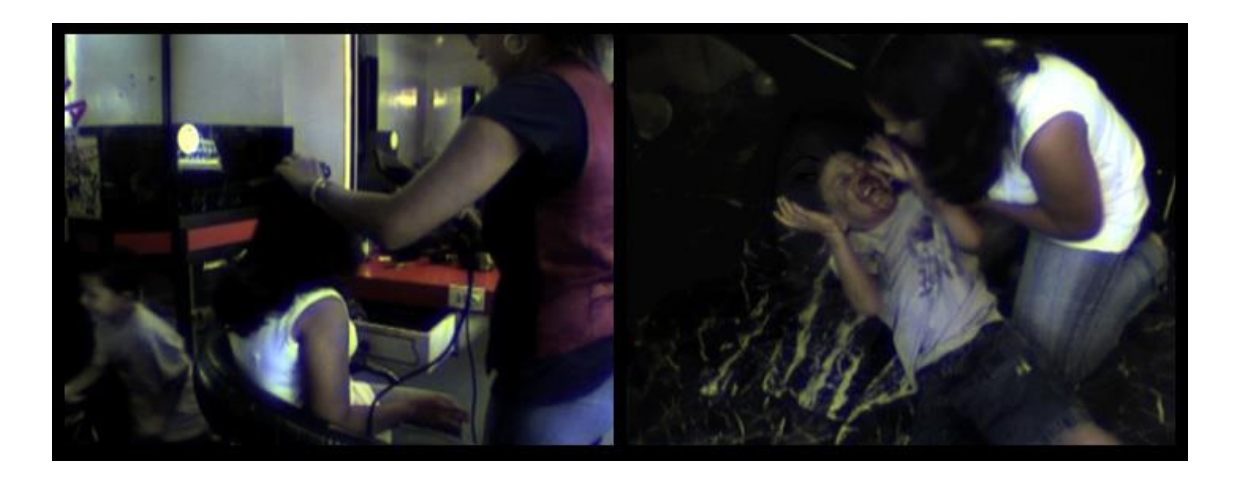

*Fig. 8-4 Dramatizado Carlitos*

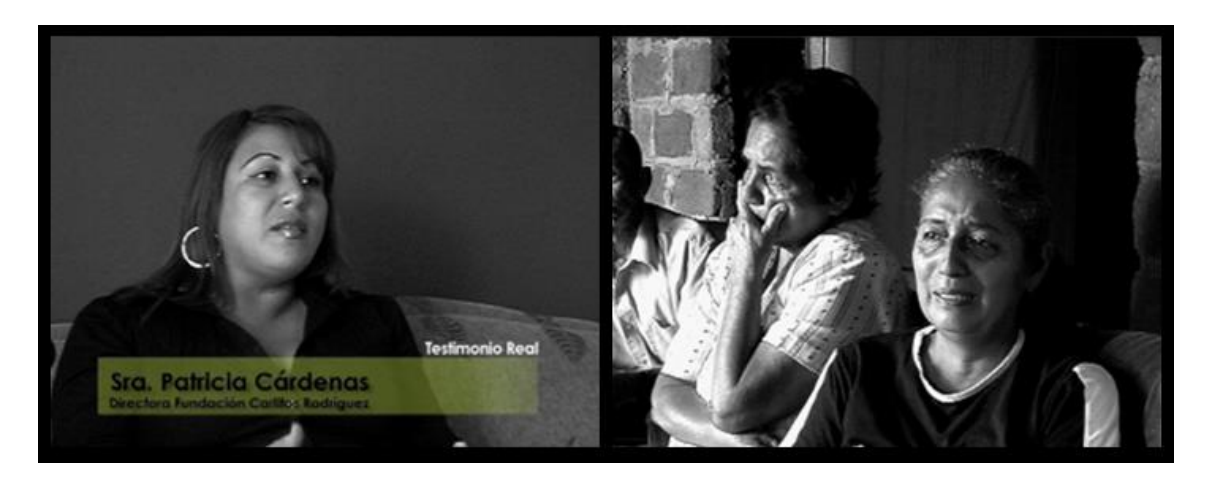

*Fig. 8-5: Entrevista - Testimonios Reales de los dramatizados*

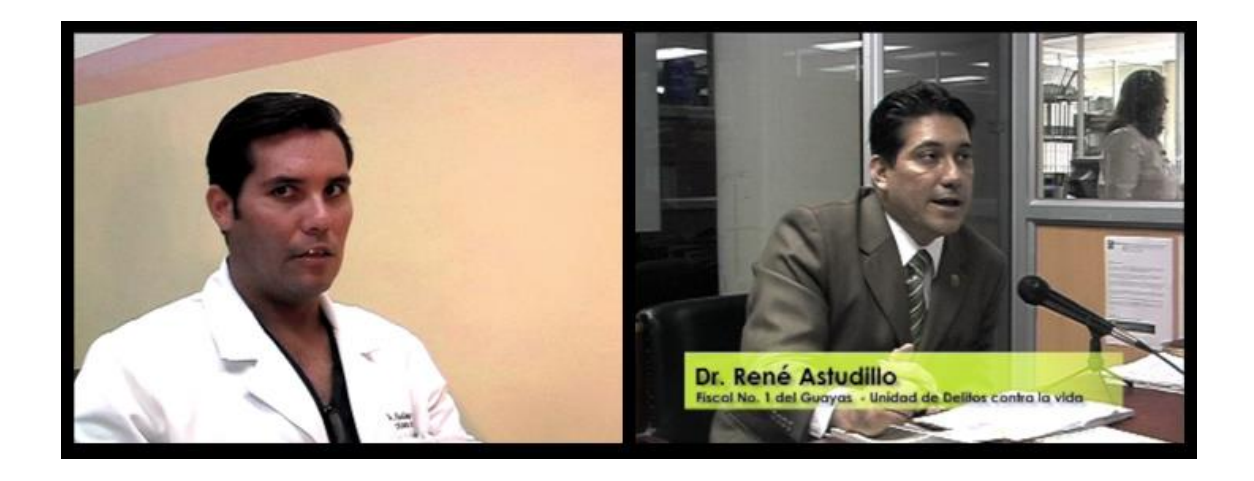

*Fig. 8-6: Entrevista a Especialistas*

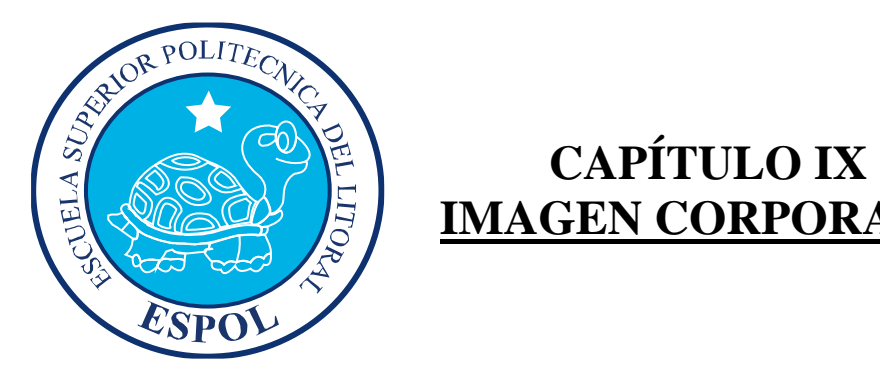

# **IMAGEN CORPORATIVA**

# **9. IMAGEN CORPORATIVA**

## **9.1 INTRODUCCIÓN**

La Imagen Corporativa es la expresión de la personalidad de una dependencia; la define visualmente y la diferencia de las demás, a través de la identidad corporativa la dependencia puede transmitir al público su carácter, su esencia y valores fundamentales, como pueden ser innovación, tradición, prestigio, elegancia, sencillez, calidad, servicio, entre otras.

La Imagen Corporativa es un factor de fundamental importancia para el posicionamiento de la dependencia, si la identidad corporativa atrae la atención, es fácil de comprender y expresa credibilidad y confianza, entonces será fácil de recordar y en consecuencia el posicionamiento de la dependencia será sólido y duradero.

## **9.2 CREAR UNA IMAGEN CORPORATIVA**

Se debe planificar y estudiar la visión estratégica. Transmitir estímulos sensoriales y unas comunicaciones que evoquen a esa visión de identidad.

Actualmente, para llevar a cabo un proyecto de identidad, se rigen por los siguientes puntos: El personal interior de diseño, los estudios ajenos del diseño gráfico, y los asesores de identidad estratégica y de comunicación.

#### **9.2.1 CRITERIOS PARA CREAR UNA IMAGEN CORPORATIVA**

Antes de realizar un proceso de diseño de una Identidad Corporativa, debemos tener en cuenta y estudiar los siguientes puntos:

1. Como vamos a mejorar las funciones y prestaciones a través del diseño y de la estética externa. Debemos intentar crear un diseño, lo más bello y ergonómico posible.

2. La propia entidad, la empresa, debe abrirse por sí sola el mercado, no perseguirlo.

3. Saber señalizar el nivel de costumbre o adaptación de la identidad que persigue y que pretende asentar. El producto, por sí mismo, ya aporta una información.

4. La consecución de la imagen que se traslada del producto. El propio producto tiene su propia imagen y se clasifica en determinados grupos dentro de la sociedad de consumo.

## **9.3 EL ESTILO**

El estilo, es una calidad o forma característica, una manera de expresarse. Los estilos diferencian una Imagen Corporativa de otra, estableciendo relaciones entre ellos.

La estimulación de un sentido por otro sentido, se denomina sinestesia, fenómeno que integra elementos primarios, tales como formas, texturas, aromas, colores, materiales etc. todo ello expresa un estilo estético.

Es importante que en todos los diseños que realiza una persona, se encuentre identificado su estilo, aunque estos, a veces deban integrarse a las exigencias de una empresa, siempre quedará fijado en todos los buenos diseños el estilo de la persona que los hizo.

### **9.4 LOGOTIPO**

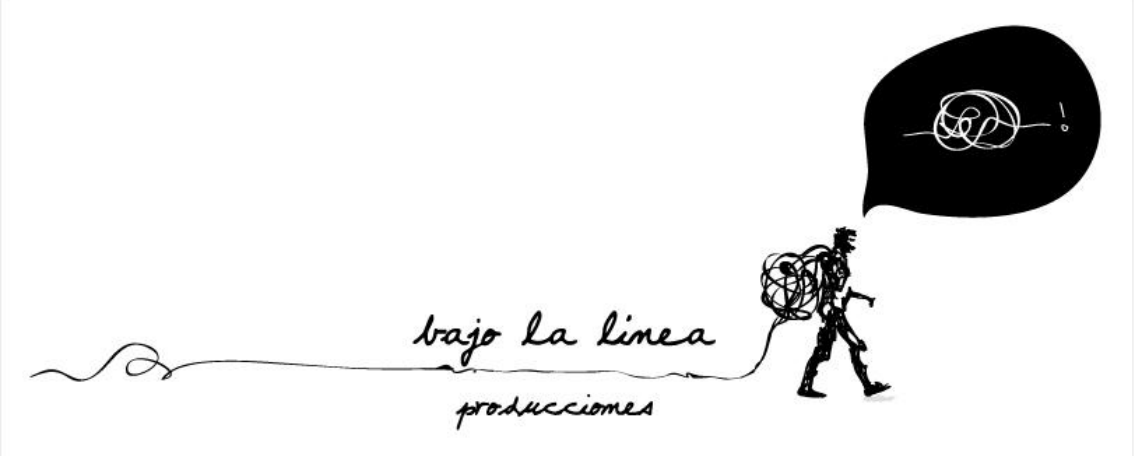

*Fig. 9-1: Logo*

#### **9.4.1 FUNDAMENTACIÓN DEL SÍMBOLO**

El concepto del logo nació en medio del proyecto, en una etapa de discursos encontrados, surgió a los 15 minutos de una reunión de planificación al pie de la escalera, cuando cada uno trataba de dar su punto de vista, al desenmarañar una pila de ideas ideológicas propias del mensaje de todo el documental, hasta el enfoque estético de la pieza.

## **9.4.2 RETÍCULA**

Para facilitar la comprensión de cómo está construido el logotipo y proporcionar una herramienta que facilite su manejo y reproducción, a continuación se proporciona una retícula que especifica la relación de sus proporciones.

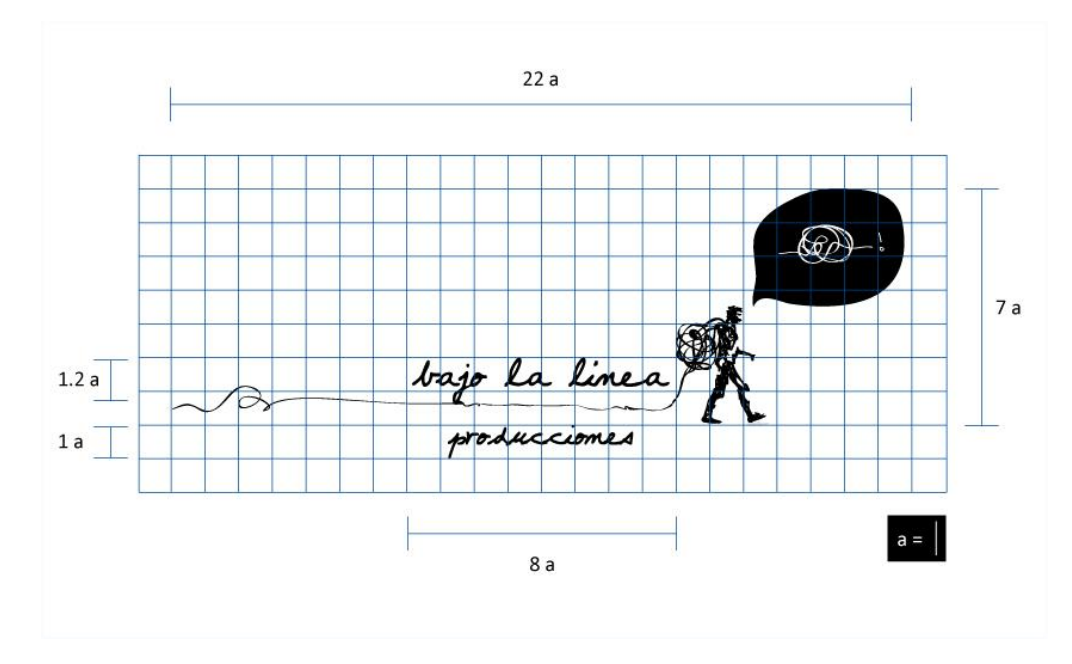

*Fig. 9-2: Retícula*

#### **9.4.3 COLOR**

El logotipo es de color negro, el cual representa elegancia, formalidad, autoridad, fortaleza, prestigio y seriedad, pero también tiene otras aplicaciones monocromáticas que se expondrán más adelante.

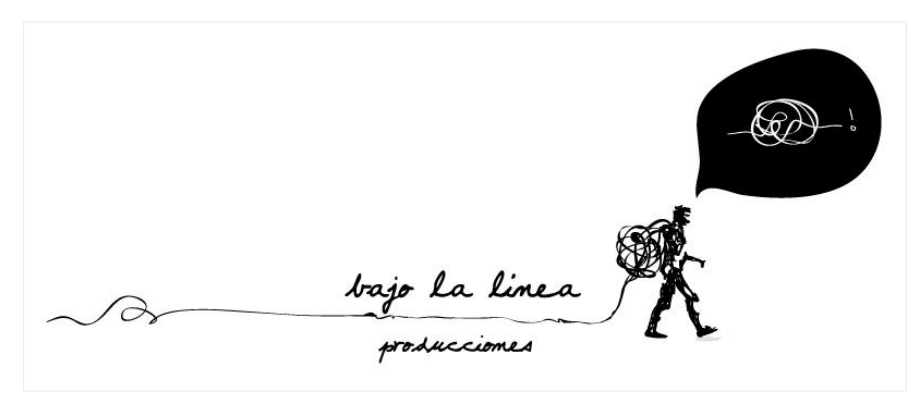

*Fig. 9-3: Color*

#### **9.4.4 TIPOGRAFÍA**

La tipografía utilizada en el logotipo fue elaborada a mano, por medio de la herramienta lápiz de Adobe Illustrator.

bajo la linea<br>producciones

*Fig. 9-4: Tipografía*

#### **9.4.5. VERSIONES.**

El logotipo se utilizarse en las siguientes versiones:

#### **9.4.5.1 ORIGINAL**

Se utilizara en cualquier tamaño, mientras el nombre bajo la línea – producciones sea legible y las líneas en forma circular dentro de la burbuja sean visibles.

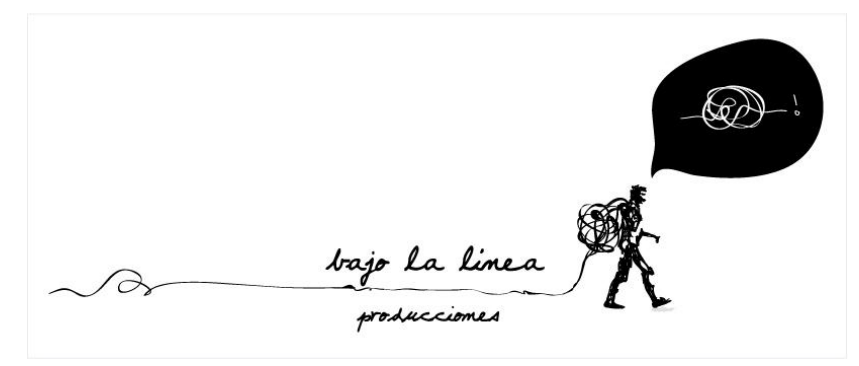

*Fig.9-5: Logo Original*

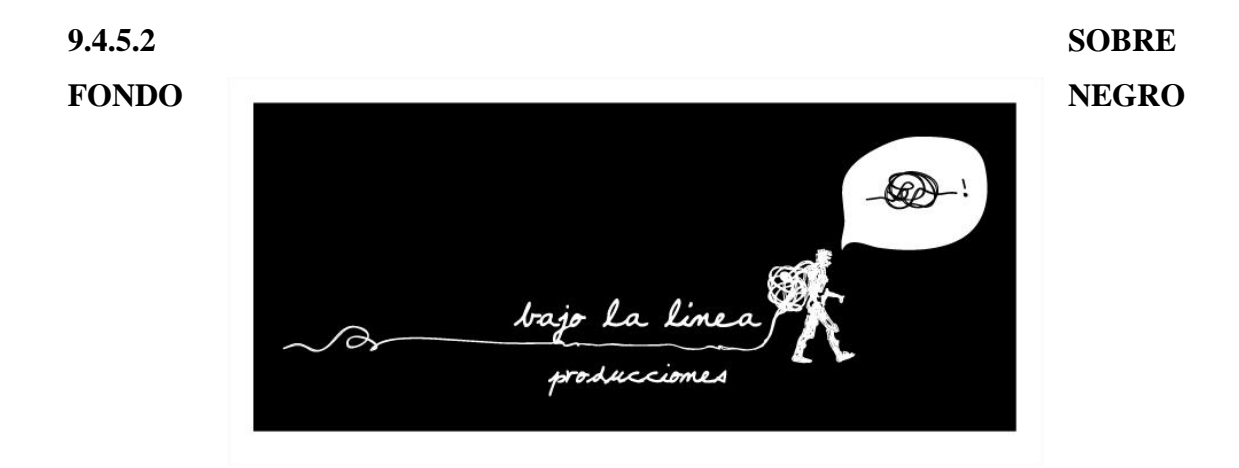

#### *Fig. 9-6: Logo sobre Fondo negro*

#### **9.4.6 USOS INCORRECTOS**

- No es correcto deformar de ninguna manera el grafismo ni el texto del logotipo. Las especificaciones sobre proporciones de los elementos y las relaciones entre sí están consideradas en éste manual.
- No se permite cambiar las dimensiones del logotipo o deformarlo, condensarlo vertical u horizontalmente.

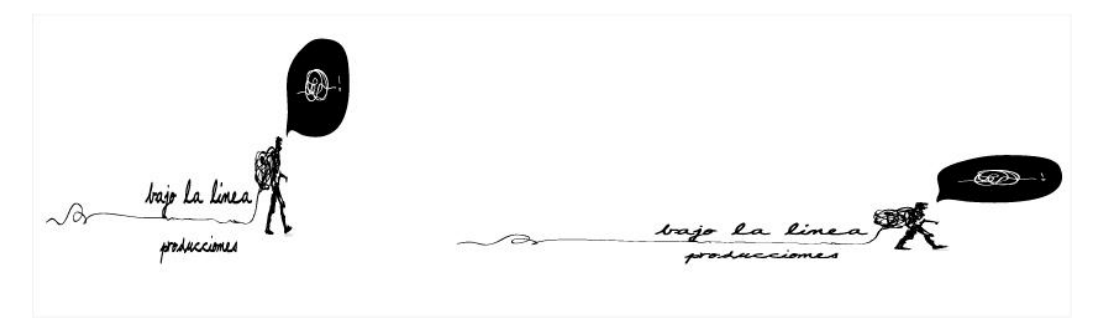

*Fig. 9-7: Usos incorrectos*

No se permite el logotipo con transparencia.

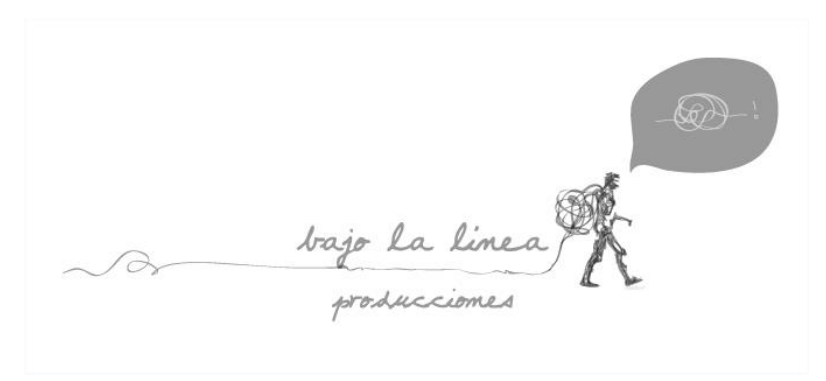

*Fig. 9-8: Logo con Transparencia*

 No se permite reproducir el logotipo con sombra, ni con ningún color diferente a negro o blanco, según las aplicaciones que para el caso considera este manual.

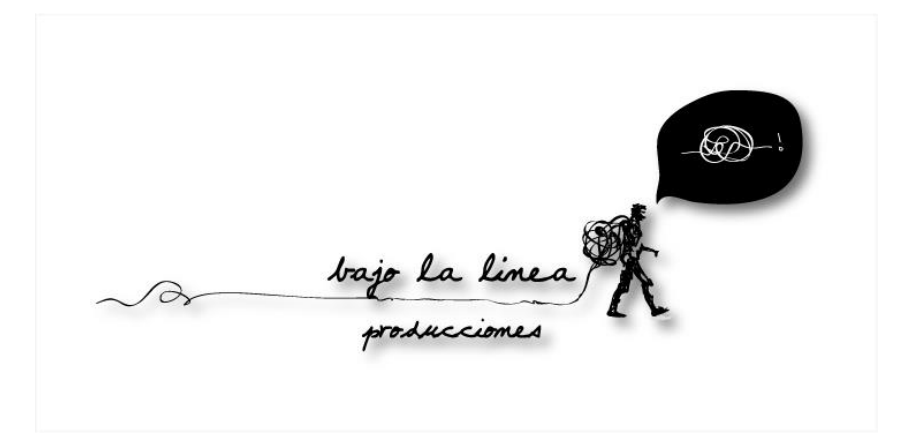

*Fig. 9-9: Logo con Sombra*

#### **9.4.7 APLICACIONES**

Con el fin de lograr una imagen uniforme en toda la papelería que manejaremos a continuación se presentan las principales aplicaciones.

# **9.4.7.1 PAPELERÍA Y TARJETAS DE PRESENTACIÓN**

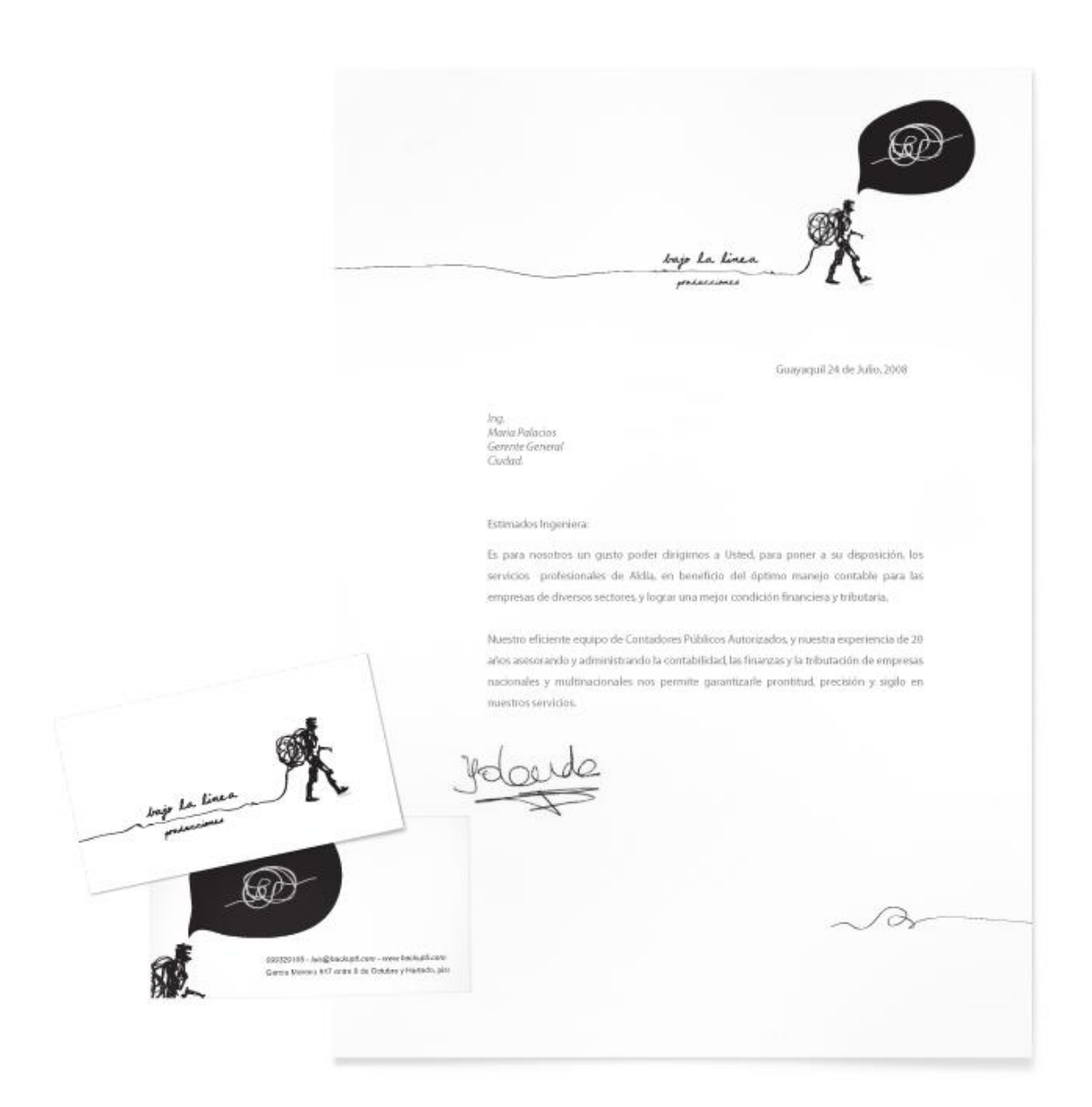

*Fig. 9-10: Papelería*

## **9.4.7.2 PORTADA**

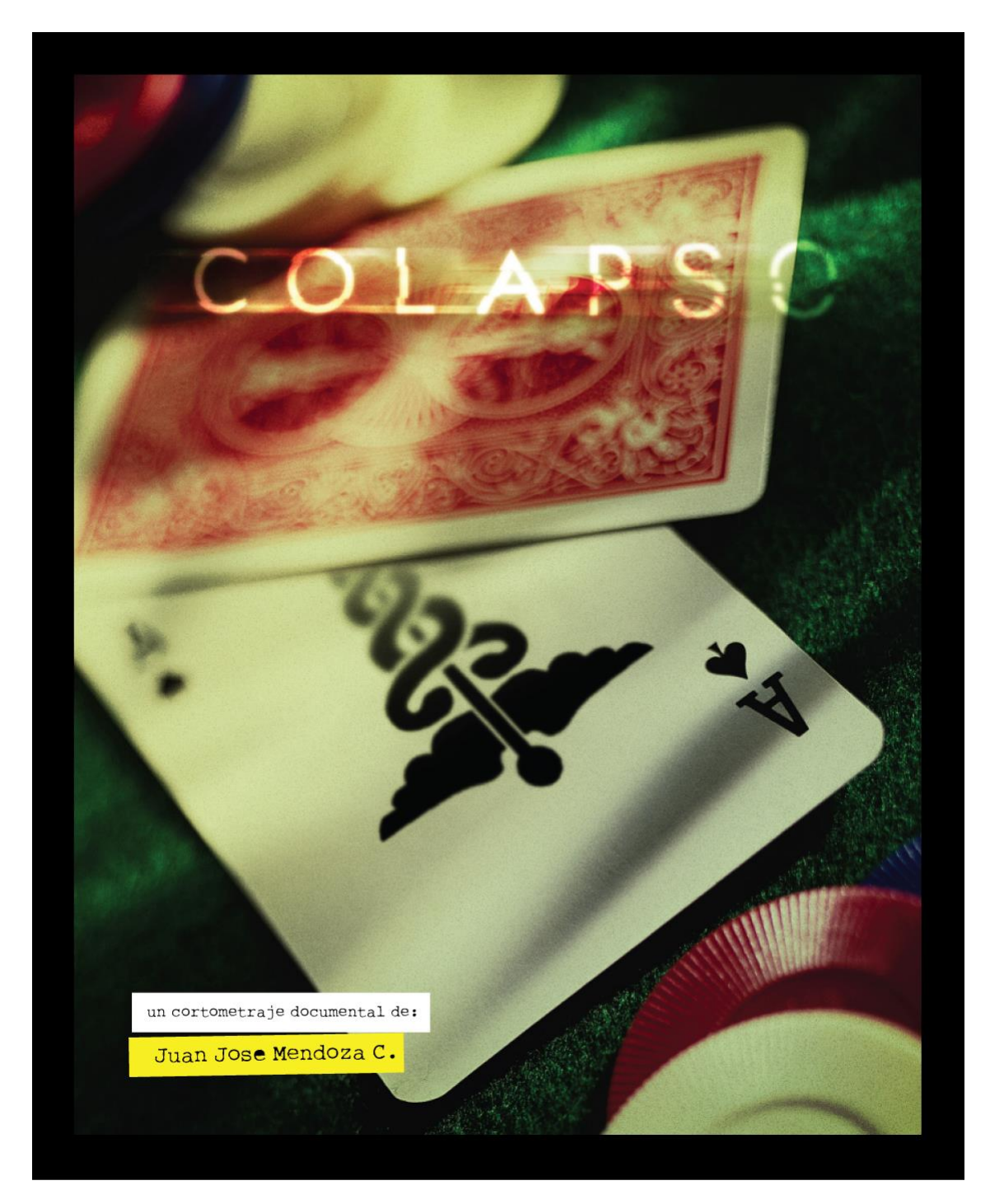

*Fig. 9-11: Portada*

#### **9.4.7.3 AFICHE**

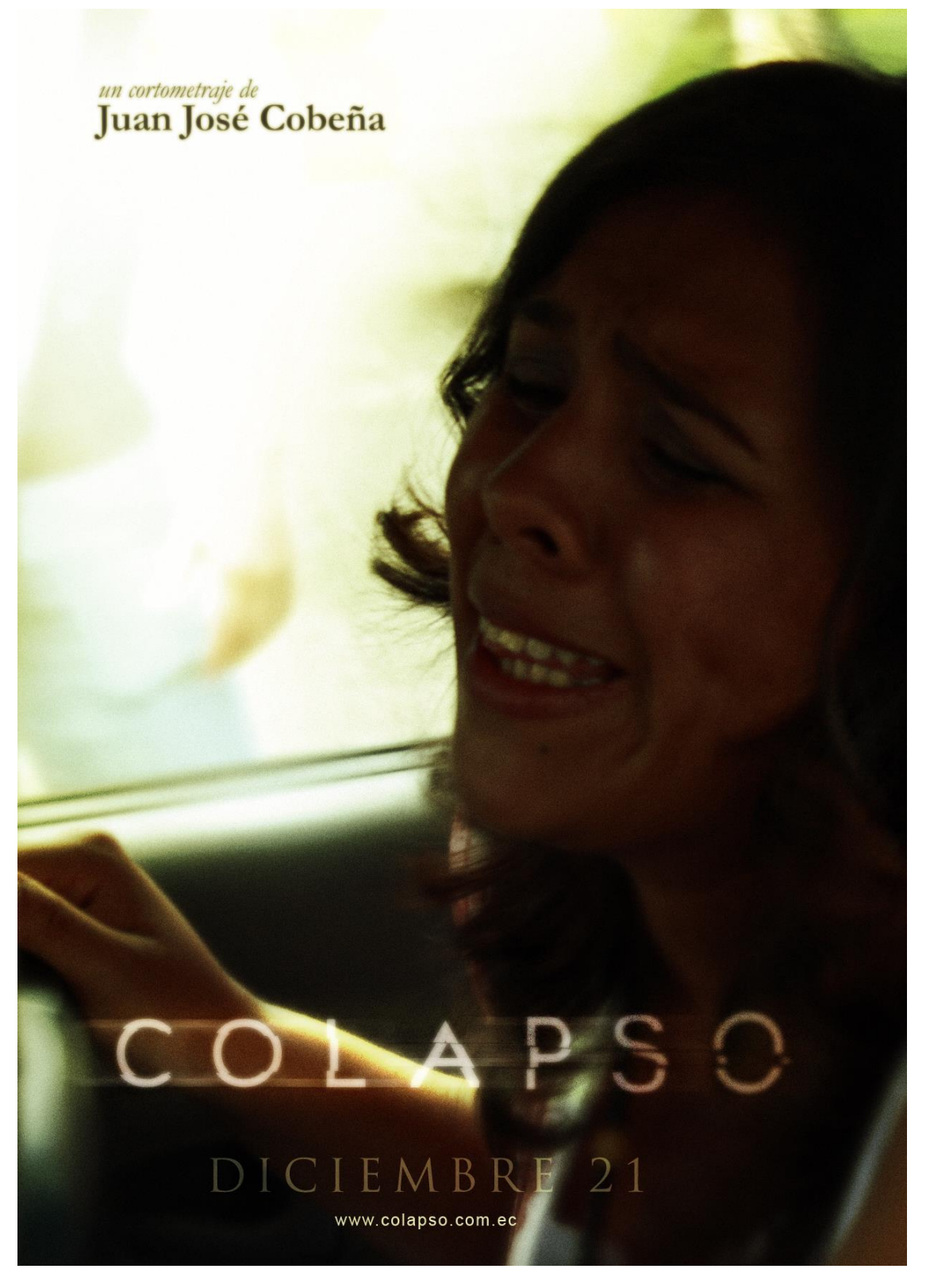

*Fig. 9-12: Afiche*

#### **9.4.7.4 CAJA DE DVD CERRADA**

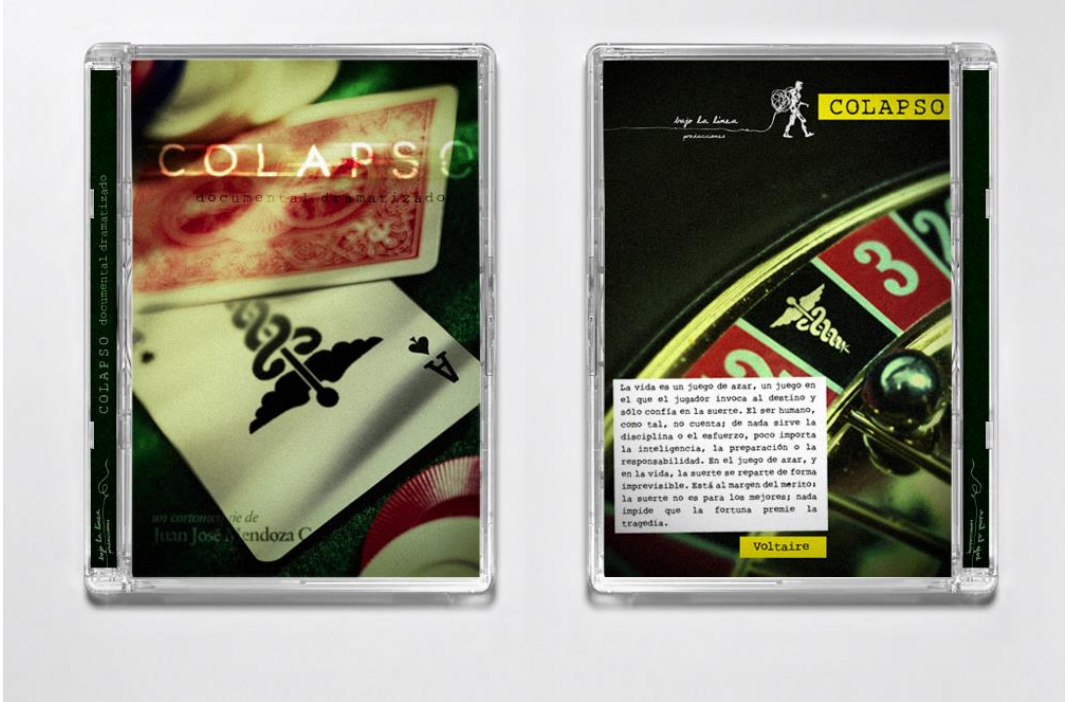

*Fig. 9-13: Caja de DVD Cerrada*

#### **9.4.7.5 CAJA DE DVD ABIERTA**

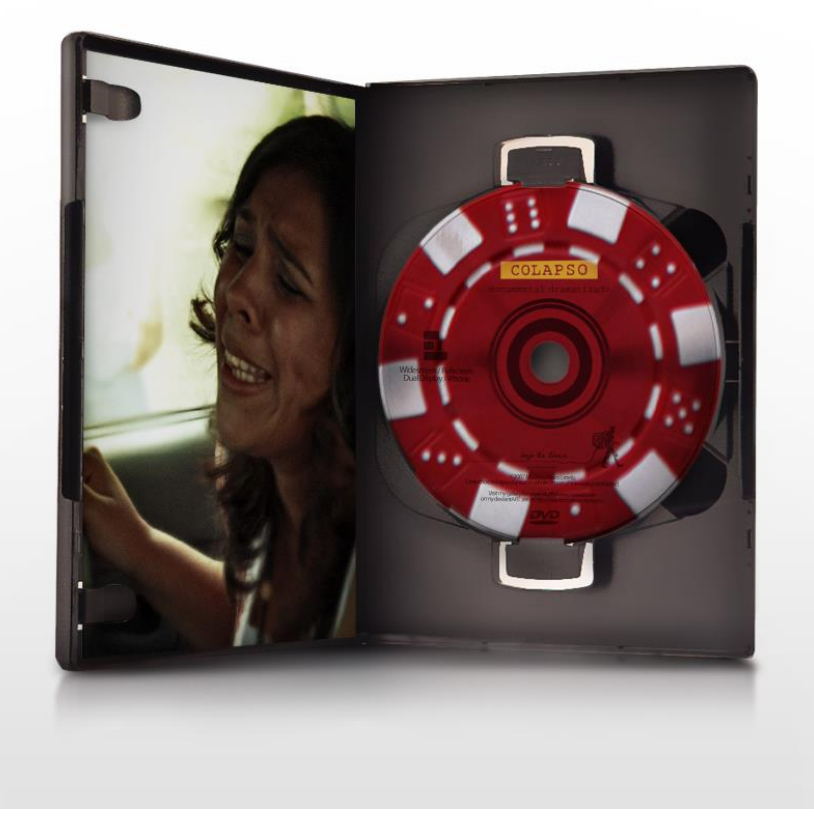

*Fig. 9-14: Caja de DVD Abierta*

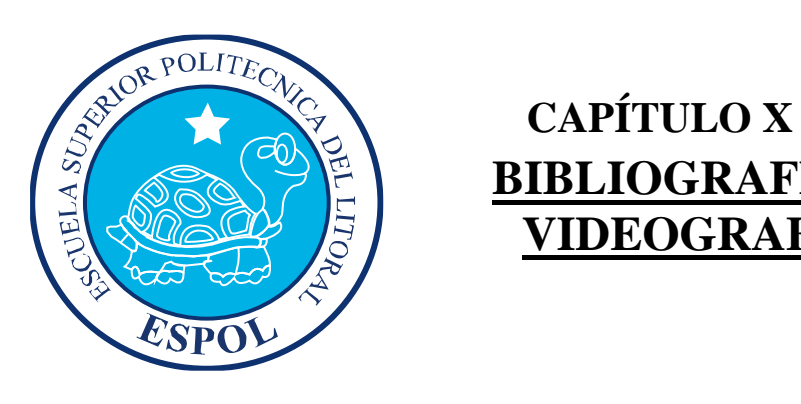

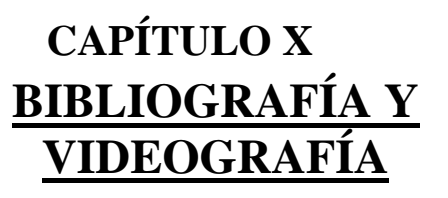

# **10. BIBLIOGRAFÍA Y VIDEOGRAFÍA**

## **10.1 BIBLIOGRAFIA**

#### **[1] LEY DE DERECHOS Y AMPARO DEL PACIENTE. LEY NO. 77. RO/ SUP 626 DE 3 DE FEBRERO DE 1995.**

[www.dpsp.gov.ec/salud/Docs/baseslegales/once.pdf](http://www.dpsp.gov.ec/salud/Docs/baseslegales/once.pdf) [www.inec.gov.ec/web/guest/ecu\\_est/reg\\_adm/est\\_sal](http://www.inec.gov.ec/web/guest/ecu_est/reg_adm/est_sal)

- **[2] ESTADÍSTICAS DE RECURSOS Y ACTIVIDADES DE SALUD** [www.inec.gov.ec/web/guest/ecu\\_est/reg\\_adm/est\\_sal/rec\\_act\\_sal](http://www.inec.gov.ec/web/guest/ecu_est/reg_adm/est_sal/rec_act_sal)
- **[3] SITUACIÓN EN EL ÁREA DE LA SALUD** www[.msp.gov.ec](http://www.msp.gov.ec/)
- **[4] PRESUPUESTO ANUAL DE SALUD:**  [www.msp.gov.ec/index.php?option=com\\_docman&task=doc](http://www.msp.gov.ec/index.php?option=com_docman&task=doc)

#### **[5] FALLAS MÉDICAS**

www.eltelegrafo.com/historia/notas [www.telegrafo.com](http://www.telegrafo.com/) www.hoy.com.ec www.radiolaprimerisima.com/noticias/alba [www.asambleaconstituyente.gov.ec/documentos/educacion\\_superior\\_salud](http://www.asambleaconstituyente.gov.ec/documentos/educacion_superior_salud)

#### **[6 ] EL MONTAJE DEL DIRECTOR**. (5 TOMOS). HUET, ANNE; LOISELEUX, JACQUES.

#### **[7] SECTOR SALUD EN GENERAL**

NUTRINET – Condiciones socio-económicas <http://ecuador.nutrinet.org/ecuador/informacion-general/socio-economia>

- **[8] POLÍTICA DEL GOBIERNO ANTE LA SALUD PÚBLICA.** [http://es.wikipedia.org/wiki/Salud\\_en\\_el\\_Ecuador](http://es.wikipedia.org/wiki/Salud_en_el_Ecuador)
- **[9] LA REFORMA DEL SECTOR SALUD.** [http://es.wikipedia.org/wiki/Salud\\_en\\_el\\_Ecuador](http://es.wikipedia.org/wiki/Salud_en_el_Ecuador)

#### **[10] ¿CÓMO MEJORAR LA ATENCIÓN EN LOS SERVICIOS DE SALUD?** SALUD DE ALTURA - Jorge Washington

Como mejorar la atención en los servicios de salud (Miércoles 21/05/2008) [http://www.saluddealtura.com/todo-publico-salud/preguntas-medicas-salud/salud](http://www.saluddealtura.com/todo-publico-salud/preguntas-medicas-salud/salud-radio-quito/mejoramiento-servicios-salud/)[radio-quito/mejoramiento-servicios-salud/](http://www.saluddealtura.com/todo-publico-salud/preguntas-medicas-salud/salud-radio-quito/mejoramiento-servicios-salud/)

#### **[11] PRESUPUESTO DEL SECTOR SALUD**

Viteri Díaz, G.: "Situación de la salud en el Ecuador" en Observatorio de la Economía Latinoamericana, Número 77, 2007. en <http://www.eumed.net/cursecon/ecolat/index.htm>

#### **[12] EVALUACIÓN DE SERVICIOS DE SALUD SOBRE "LA ATENCIÓN INTEGRADA A LAS ENFERMEDADES PREVALENTES DE LA INFANCIA AIEPI".**

Organización Panamericana de la salud <http://www.paho.org/Spanish/AD/DPC/CD/imci-aiepi.htm>

#### **[13] TELESALUD. FACTIBILIDAD EN EL ECUADOR.**

Telemedicina y Telesalud Domingo, 01 de junio de 2008 [http://www.pcyt.gov.ec/index.php?option=com\\_content&task=view&id=29&Itemi](http://www.pcyt.gov.ec/index.php?option=com_content&task=view&id=29&Itemid=57)  $d = 57$ 

#### **[14] PERFIL DE RIESGOS, VULNERABILIDAD Y EXCLUSIÓN SOCIAL.**

GUÍA METODOLÓGICA PARA LA CARACTERIZACIÓN DE LA EXCLUSIÓN SOCIAL EN SALUD [www.opas.org.br/servico/arquivos/Sala5456.doc](http://www.opas.org.br/servico/arquivos/Sala5456.doc)

#### **[15] PLAN ESTRATÉGICO DEL MINISTERIO DE SALUD PÚBLICA**

Viteri Díaz, G.: "Situación de la salud en el Ecuador" en Observatorio de la Economía Latinoamericana, Número 77, 2007. <http://www.eumed.net/cursecon/ecolat/index.htm>

#### **[16] PROBLEMAS ESPECÍFICOS DE SALUD**

Problemas específicos de salud <http://www.unu.edu/unupress/food2/uin06s/uin06s0p.htm>

#### **[17] ANÁLISIS DE SITUACIÓN Y TENDENCIAS DE SALUD**

Organización Panamericana de la Salud SITUACIÓN GENERAL Y TENDENCIAS Contexto socioeconómico, político y demográfico <http://www.paho.org/spanish/sha/prflecu.htm>

#### **[18] MÁS MUERTES POR ATENCIÓN MÉDICA FALLIDA.**

Más muertes por atención médica fallida Octubre 14, 2007 Por Marjorie Ortiz y Cecilia Pugo El UNIVERSO http://archivo.eluniverso.com/2007/10/14/0001/1064/D2D46BDDA22A46E79986 D9EE912809BB.aspx

#### **[19] SITUACIÓN ACTUAL DE LA SALUD PÚBLICA**

La situación actual del [Ecuador](http://www.monografias.com/trabajos36/el-ecuador/el-ecuador.shtml) y los [niños](http://www.monografias.com/trabajos16/espacio-tiempo/espacio-tiempo.shtml) y niñas y [adolescentes](http://www.monografias.com/trabajos15/adolescencia-crisis/adolescencia-crisis.shtml) trabajadores ferve\_2001 Monografias.com <http://www.monografias.com/trabajos22/ecuador-actual/ecuador-actual.shtml>

#### **[20] GRATUIDAD DE LA SALUD PÚBLICA**

La gratuidad y un concepto ampliado de la salud se diseñan como propuesta El Universo [http://archivo.eluniverso.com/2008/03/02/0001/8/366D326AFED3466888EC7727](http://archivo.eluniverso.com/2008/03/02/0001/8/366D326AFED3466888EC77277B606DEE.aspx) [7B606DEE.aspx](http://archivo.eluniverso.com/2008/03/02/0001/8/366D326AFED3466888EC77277B606DEE.aspx)

#### **[21] ESCASEZ DE PERSONAL**

[Deficiente salud pública, una 'tradición'](http://www.hoy.com.ec/noticias-ecuador/deficiente-salud-publica-una-tradicion-322027.html) Publicado el 04/Diciembre/2008 | 00:13 [http://www.hoy.com.ec/noticias-ecuador/deficiente-salud-publica-una-tradicion-](http://www.hoy.com.ec/noticias-ecuador/deficiente-salud-publica-una-tradicion-322027.html)[322027.html](http://www.hoy.com.ec/noticias-ecuador/deficiente-salud-publica-una-tradicion-322027.html)

#### **[22] NEGLIGENCIA MÉDICA**

Ley de la salud en nuestro país. Salud de altura [http://www.saluddealtura.com/todo-publico-salud/leyes-salud/constitucion](http://www.saluddealtura.com/todo-publico-salud/leyes-salud/constitucion-ecuador/derecho/)[ecuador/derecho/](http://www.saluddealtura.com/todo-publico-salud/leyes-salud/constitucion-ecuador/derecho/)

#### **[23] FALLAS MÉDICAS.**

Explored Fallas en consultas del IESS [http://www.explored.com.ec/noticias-ecuador/fallas-en-consultas-del-iess-](http://www.explored.com.ec/noticias-ecuador/fallas-en-consultas-del-iess-352231.html)[352231.html](http://www.explored.com.ec/noticias-ecuador/fallas-en-consultas-del-iess-352231.html)

#### **[24] CASOS DE NEGLIGENCIA MÉDICA.**

Más muertes por atención médica fallida Octubre 14, 2007 Por Marjorie Ortiz y Cecilia Pugo El Universo [http://archivo.eluniverso.com/2007/10/14/0001/1064/D2D46BDDA22A46E79986](http://archivo.eluniverso.com/2007/10/14/0001/1064/D2D46BDDA22A46E79986D9EE912809BB.aspx) [D9EE912809BB.aspx](http://archivo.eluniverso.com/2007/10/14/0001/1064/D2D46BDDA22A46E79986D9EE912809BB.aspx)

#### **[25] EL COLEGIO DE MÉDICOS ES UNA SOLA ARGOLLA**

El Colegio de Médicos es una sola argolla http://archivo.eluniverso.com/2007/10/14/0001/1064/6C56D6A9426C410689E7B3 08AB29384A.aspx

#### **[26] NO SE PUEDE SABER LOS EFECTOS COLATERALES**

PRESIDENTE DE LA FEDERACIÓN MÉDICA ECUATORIANA (FME) No se puede saber los efectos colaterales [http://archivo.eluniverso.com/2007/10/14/0001/1064/84F11A0FD2F847D59ADB3](http://archivo.eluniverso.com/2007/10/14/0001/1064/84F11A0FD2F847D59ADB3ACF88EA1594.aspx) [ACF88EA1594.aspx](http://archivo.eluniverso.com/2007/10/14/0001/1064/84F11A0FD2F847D59ADB3ACF88EA1594.aspx)

# **10.2 VIDEOGRAFÍA**

- **[1]** <http://www.revolutionvideo.org/agoratv/formacion/guion.html>
- **[2]** http://laprospeaudiovisual.blogspot.com/2007/03/guion-de-documental.html
- **[3]** La paradoja de Hawking Documental de Horizontes Científicos de la BBC
- **[4]** SICKO. Director Michael Moore
- **[5]** El desastre de la Salud en Cuba para los cubanos, programa de televisión de María Elvira Live de la televisora América TeVe.

# **10.3 ANEXOS**

#### **10.3.1 BANCO DE PREGUNTAS**

#### **Entrevista a la Sra. Patricia Cárdenas**

- **1.** ¿Cómo se produjo la muerte de Carlitos?
- 2. ¿A qué clase de acciones legales se llegó, tienen ya un castigo los médicos causantes del fallecimiento de Carlitos por haber realizado una negligencia médica?
- **3.** ¿Qué es lo que le dijeron en la corte suprema de justicia?
- **4.** ¿Desde cuándo existe la fundación Carly?
- **5.** ¿Cómo se pronunció la Junta de Beneficencia de Guayaquil, específicamente el Hospital Roberto Gilbert Elizalde con lo sucedido a su hijo?
- **6.** ¿Pensó usted en algún momento que una simple sutura podría llevar a la muerte a su hijo?
- **7.** ¿Cree usted que el caso será ganado en el exterior, por la junta iberoamericana de los derechos humanos?
- **8.** ¿Qué es lo que se busca al realizar todos los miércoles plantones en los bajos del palacio de justicia?

**…**

#### **Entrevista al Dr. Luis Hidalgo. Director Técnico de La Maternidad**

- **1.** ¿Desde qué año esta institución presta atención al público?
- **2.** ¿Con cuántas camas cuentan?
- **3.** ¿Con cuántos doctores cuentan?
- **4.** ¿Cuál es la cifra promedio de personas atendidas diariamente en éste centro de salud?
- **5.** ¿Están en capacidad de atender a toda la demanda?
- **6.** ¿Cuáles son las principales necesidades que tiene la Maternidad?
- **7.** ¿Qué recursos materiales y humanos se han incorporado recientemente a la Institución?
- **8.** ¿Qué oportunidades tienen los médicos residentes, qué papel toman ellos dentro de la Institución?

**9.** ¿Quiénes son sus auspiciantes?

- **10.** ¿Tienen algún sistema por el cual se manejen donaciones al hospital?
- **11.** ¿Cuál es el apoyo que reciben del Gobierno?
- **12.** ¿Con respecto a las nuevas leyes aplicadas a la Salud, como se vio afectada la Institución?
- **13.** En una situación de emergencia, ¿Cuál es el procedimiento a seguir para ingresar a un paciente?
- **14.** Tienen algún sistema que permita tener inmediatamente la historia clínica de un paciente.
- **15.** ¿A qué beneficios tiene acceso un paciente de bajos recursos?
- **16.** ¿Qué tan informada esta nuestra sociedad con respecto a los beneficios de ser atendida en ésta Institución?
- **17.** Según su opinión personal que considera usted como necesario para que nuestra sociedad confíe y elija como primera opción un Hospital Público.

**…**

#### **Entrevista al Dr. Alfredo Palacio**

¿Cuál cree que es la situación actual de la salud en el país? ¿Es posible tener salud gratuita actualmente en nuestro país? ¿Cómo mejorar el sistema actual de salud? ¿Qué se debe hacer para mejorar?

**…**

#### **Entrevista al Ex Ministro de Salud Teófilo Lama**

¿Qué problema enfrenta un gobierno en la salud?

¿Qué proceso se necesita para una buena atención en la salud pública?

**…**

#### **Entrevista al Dr. Vladimir Roura. Jefe de área de emergencia H. Abel Gilbert**

¿Cuál es el problema de la salud pública en los hospitales?

¿Cree usted que ahora la gente preferirá ir a hospitales públicos y no a privados?

**…**

#### **Entrevista a la Dra. Gladys Navarrete. Administradora de Farmacia. Hospital Guayaquil**

¿Tienen suficiente abastecimiento de medicamentos?

**…**

#### **Entrevista al Dr. Pablo Bonilla. Jefe Guardia de Cirugía Hospital Guayaquil.**

¿Cuál es la jornada de trabajo de un interno o residente en el hospital?

**…**

#### **Entrevista al Abg. Lorgia Saveedra**

¿Por qué el rechazo hacia el servicio de salud pública?

# **10.3.2 REGISTRO FOTOGRÁFICO**

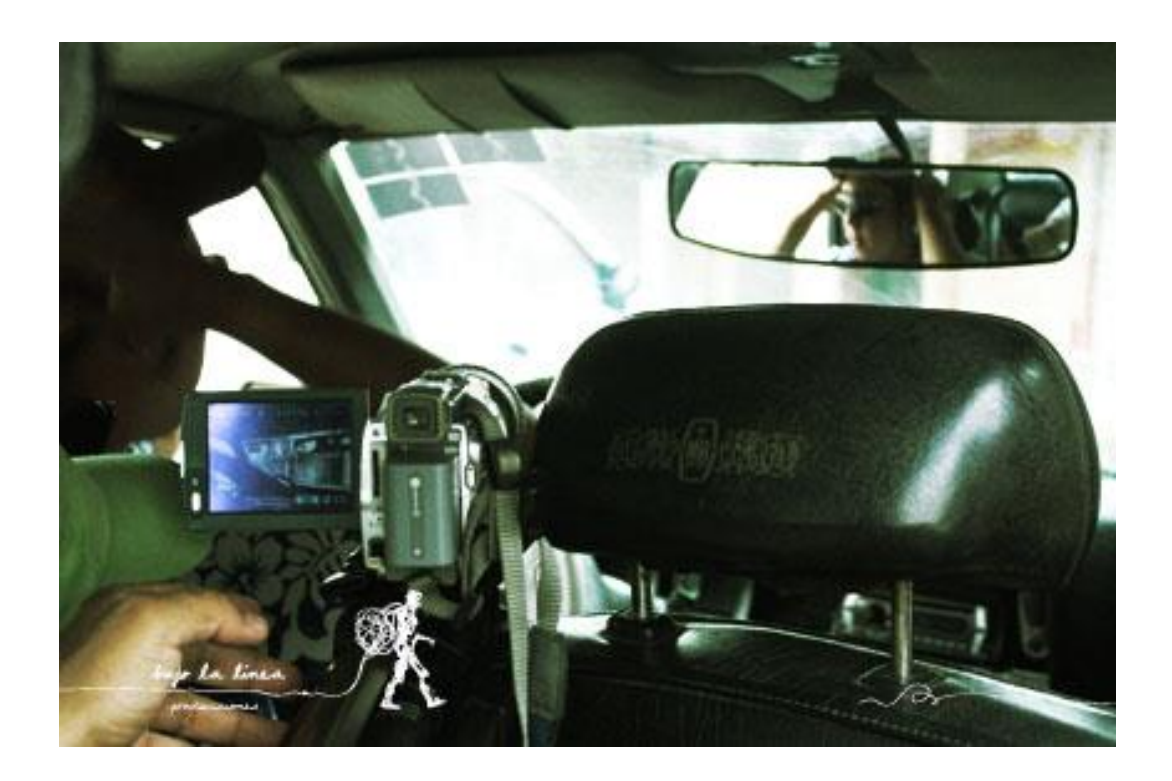

*Fig. 10-1: Registro de grabación 1*

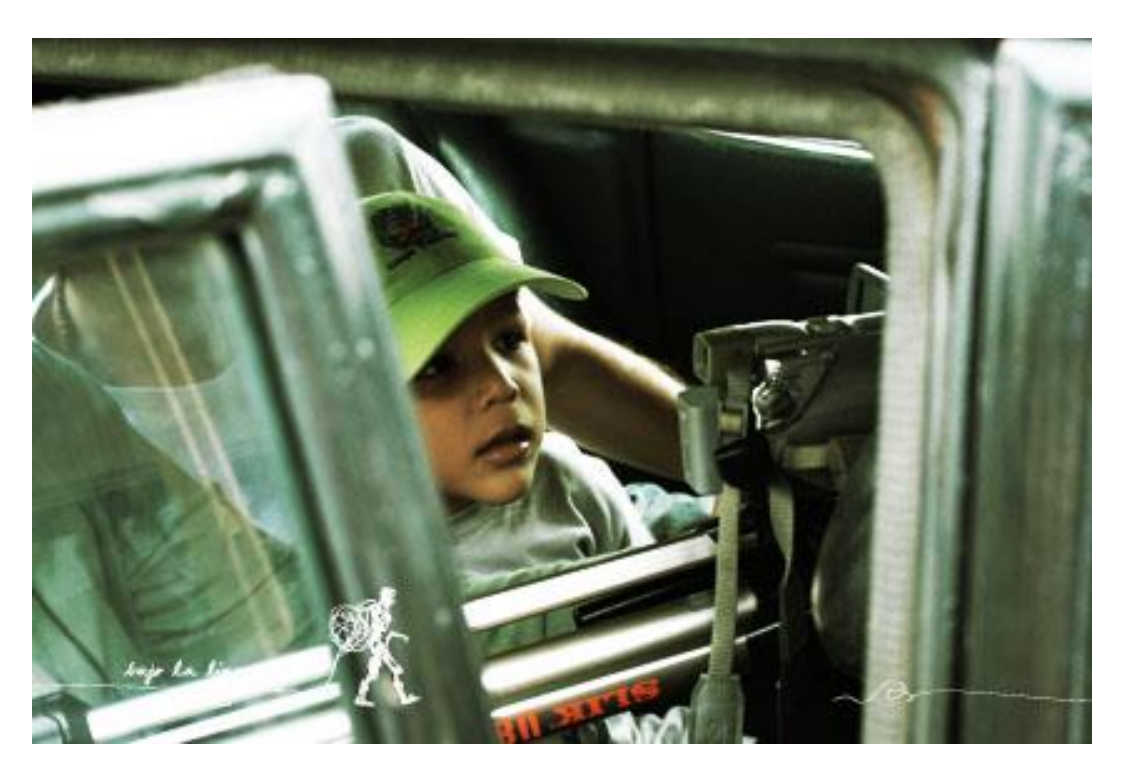

*Fig. 10-2: Registro de grabación 2*

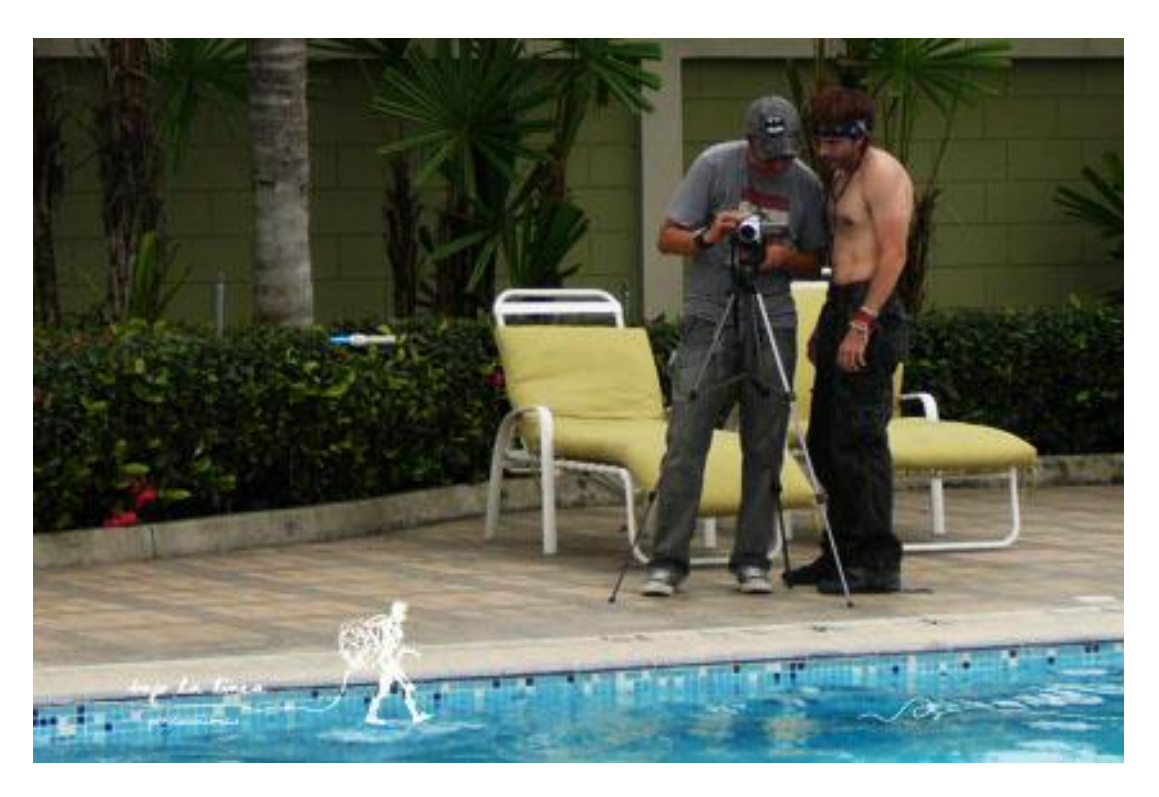

*Fig. 10- 3: Registro de grabación 3*

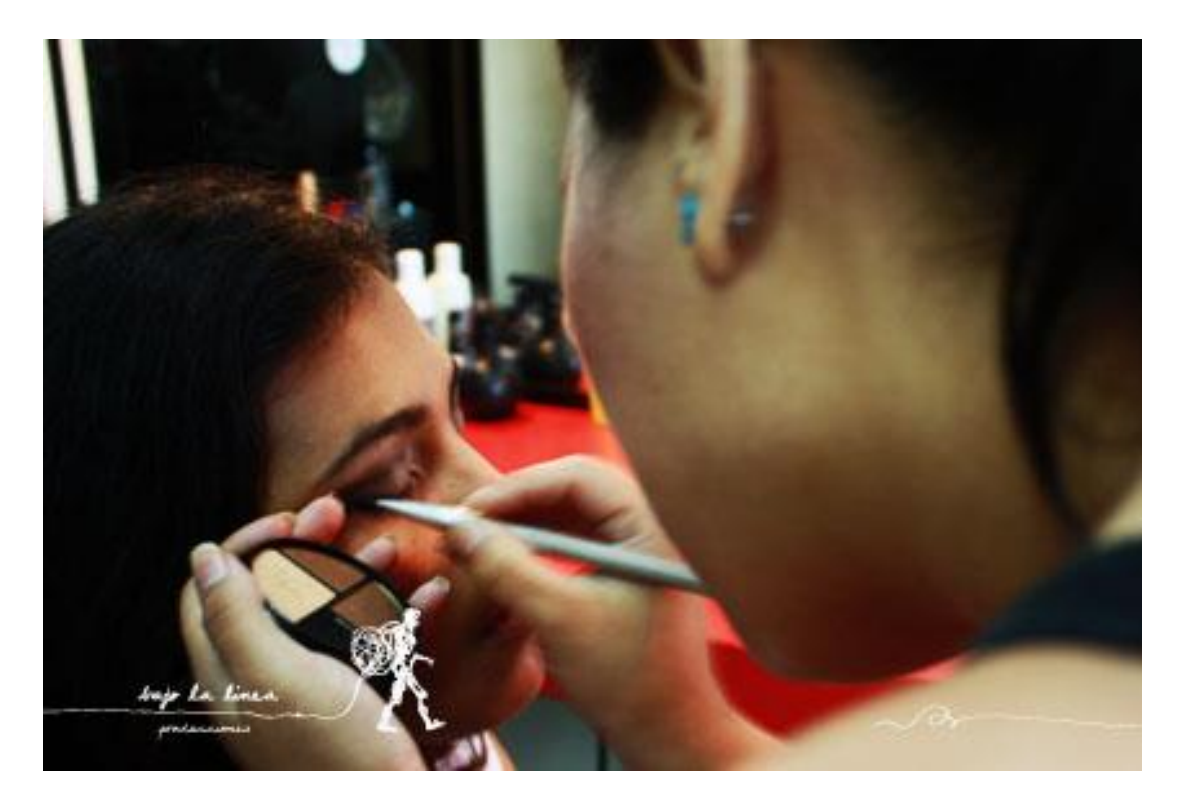

*Fig. 10- 4: Registro de grabación 4*

## **10.4 GLOSARIO**

#### **Guión Literario Dramatizados**

Aquí se describe el guión literario del documental que servirá de base para la realización del Storyboard del mismo.

#### **Guión Técnico Dramatizados**

Aquí se ofrece todas las indicaciones necesarias para poder realizar el proyecto, se ajusta la [puesta en escena,](http://es.wikipedia.org/wiki/Puesta_en_escena) incorporando la planificación e indicaciones técnicas precisas: [encuadre,](http://es.wikipedia.org/wiki/Encuadre) posición de cámara, decoración, sonido, play-back, efectos especiales, iluminación, etc.

#### **Storyboard**

Se muestra la secuencia de imágenes que servirá de base gráfica para la ejecución del Documental.

#### **Casting**

Detalla el proceso de selección de actores, todos los candidatos interpretaron un papel propuesto por el Director de casting y así elegir los intérpretes más apropiados.

#### **Raccord**

Es la continuidad cinematográfica, hace referencia a la relación que existe entre los diferentes planos de una filmación a fin de que no rompan en el receptor o espectador la ilusión de secuencia. Cada plano ha de tener relación con el anterior y servir de base para el siguiente.

#### **Grafismo**

El estilo visual que se aplica a una pieza gráfica

#### **Anamórfica**

La técnica de filmación anamórfica fue desarrollada para crear películas panorámicas a partir de películas 4:3. Una lente anamórfica distorsiona la imagen capturada por la cámara antes de que llegue a la película. Si se utiliza una lente similar al proyectar de nuevo la película en pantalla, se restaurará el aspecto correcto de la imagen.

#### **Voice Over**

Se refiere a la técnica de producción donde se retransmite una voz no pronunciada visualmente delante de la cámara[.1](http://es.wikipedia.org/wiki/Voz_en_off#cite_note-0) La voz en off puede ser de alguien que también aparece en pantalla en otros segmentos o puede ser interpretada por un [actor de voz](http://es.wikipedia.org/wiki/Actor_de_voz) especialista.

#### **FireWire**

FireWire® es una norma para transferencias de alta velocidad entre dispositivos como una cámara de vídeo y un PC con puerto FireWire. Esta norma puede soportar velocidades de datos de 100/200/400 Mbps. Otros términos que hacen referencia a esta misma norma son iLink y IEEE (Instituto de ingenieros eléctricos y electrónicos) 1394. La más reciente norma FireWire (FireWire 800) es capaz de soportar velocidades de datos de 800 Mbps.

#### **QuickTime**

Es equivalente de Apple a Video para Windows® para Macintosh®. Apple®, también cuenta con un QuickTime para Windows. QuickTime también hace referencia al formato de archivo de vídeo de QuickTime, formato ampliamente utilizado para audio y vídeo digital, y otros dispositivos multimedia.

#### **Renderización**

Proceso informático de creación de tareas para la generación de un efecto especial, de animación o de edición.

#### **Línea de tiempo**

Vista del espacio de trabajo que se centra en la duración de los clips.

#### **Pistas**

Líneas de tiempo divididas en secciones horizontales conocidas como pistas. Los clips se colocan en distintas pistas para ajustar su duración con respecto a otros.

#### **Flashback**

Salto atrás en el tiempo.

#### **Montaje**

Proceso de escoger, ordenar y empalmar todos los planos rodados según una idea previa y un ritmo determinado.

#### **Ritmo**

Impresión dinámica dada por la duración de los planos, las intensidades dramáticas y, en último término, por efecto del montaje.

#### **Secuencia**

Serie de escenas que forman parte de una misma unidad narrativa.

#### **Sincronizar**

Hacer concordar exactamente la banda sonora con la banda de imágenes.